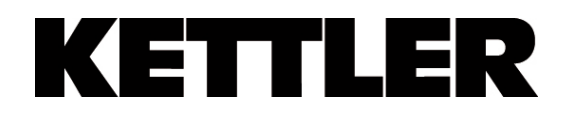

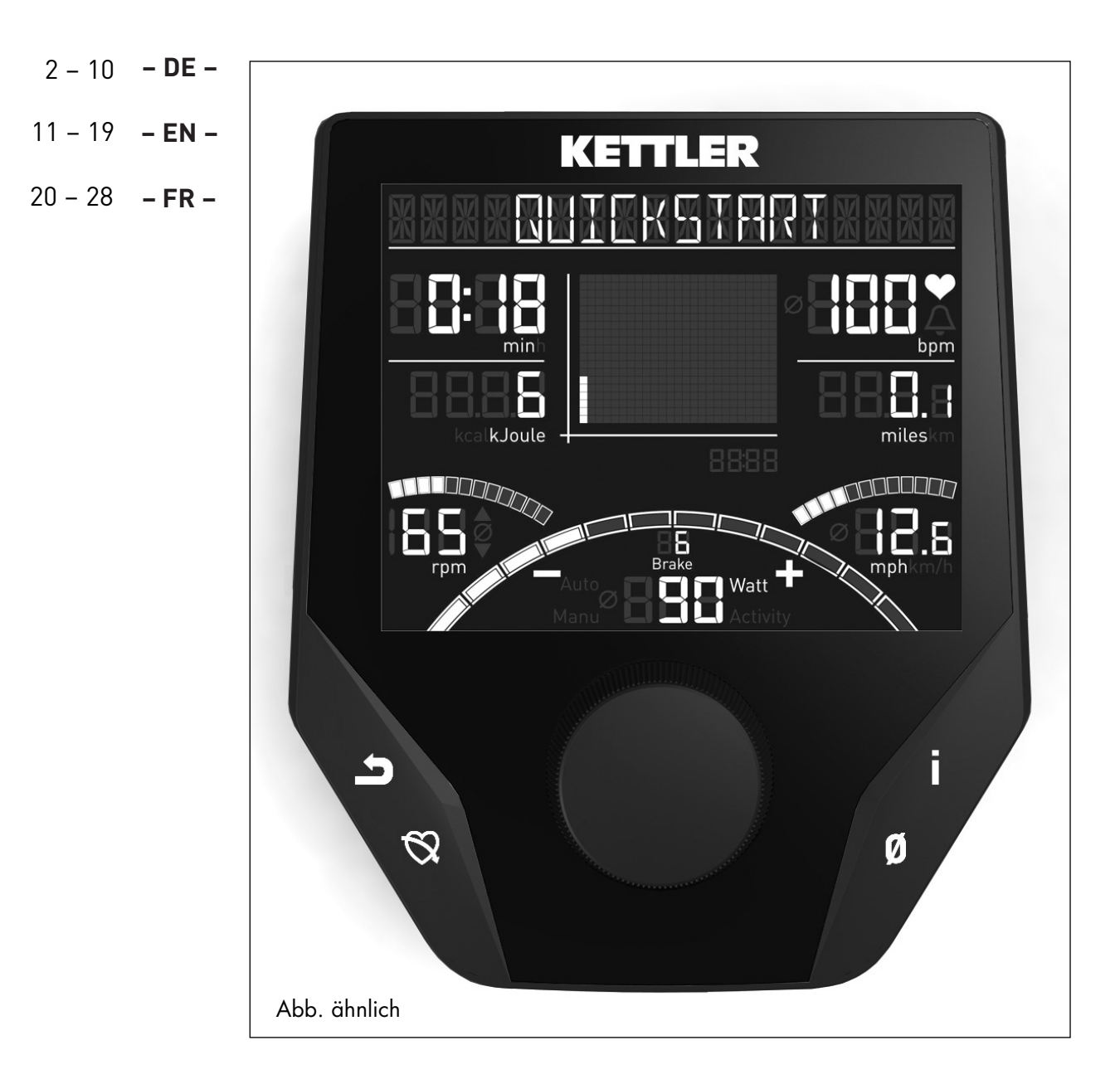

## **Computeranleitung**

**YM 6725 L-11-U-B**

### **Sicherheitshinweise**

#### **Beachten Sie folgende Punkte zu Ihrer eigenen Sicherheit:**

- Die Aufstellung des Trainingsgerätes muss auf einem dafür geeigneten, festen Untergrund erfolgen.
- Vor der ersten Inbetriebnahme und zusätzlich nach ca. 6 Betriebstagen sind die Verbindungen auf festen Sitz zu überprüfen.
- Um Verletzungen infolge Fehlbelastung oder Überlastung zu verhindern, darf das Traningsgerät nur nach Anleitung bedient werden.
- Eine Aufstellung des Gerätes in Feuchträumen ist, auf Dauer gesehen, wegen der damit verbundenen Rostbildung nicht zu empfehlen.
- Überzeugen Sie sich regelmäßig von der Funktionsfähigkeit und dem ordnungsgemäßen Zustand des Trainingsgerätes.
- Die sicherheitstechnischen Kontrollen zählen zu den Betreiberpflichten und müssen regelmäßig und ordnungsgemäß durchgeführt werden.
- Defekte oder beschädigte Bauteile sind umgehend auszutauschen.

Verwenden Sie nur Original KETTLER Ersatzteile.

- Bis zur Instandsetzung darf das Gerät nicht benutzt werden.
- Das Sicherheitsniveau des Gerätes kann nur unter der Voraussetzung gehalten werden, dass es regelmäßig auf Schäden und Verschleiß geprüft wird.

#### **Zu Ihrer Sicherheit:**

- **Lassen Sie vor Aufnahme des Trainings durch Ihren Hausarzt klären, ob Sie gesundheitlich für das Training mit diesem Gerät geeignet sind. Der ärztliche Befund sollte Grundlage für den Aufbau Ihres Trainingsprogrammes sein. Falsches oder übermäßiges Training kann zu Gesundheitsschäden führen.**
- **Systeme der Herzfrequenzüberwachung können ungenau sein. Übermäßiges Trainieren kann zu einem ernsthaften gesundheitlichen Schaden oder zum Tod führen. Beenden Sie bei Schwindel- oder Schwächegefühl sofort das Training.**

## **Der Trainingscomputer**

#### **Display und Tasten**

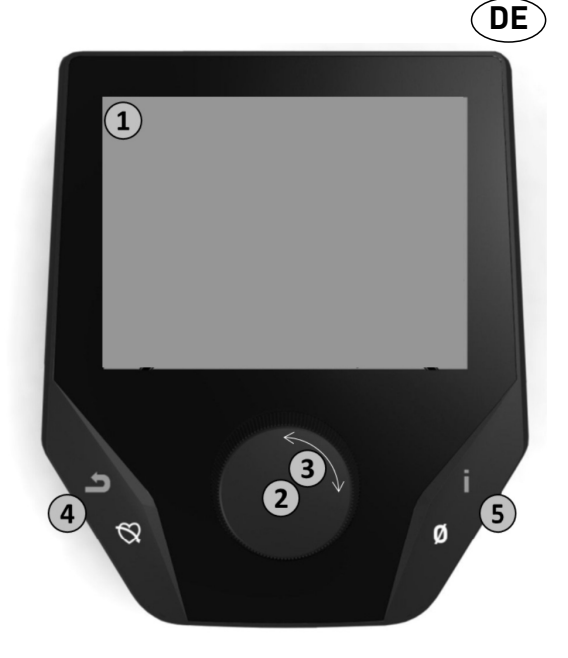

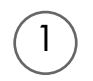

### **1. Display**

Das Display hält alle wichtigen Informationen für Sie bereit. Es ist zwischen der Menüdarstellung sowie der Trainingsdarstellung zu unterscheiden:

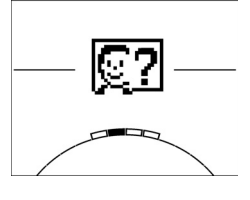

#### **Menüdarstellung**

Beim Einschalten der Anzeige gelangen Sie in die **Menüdarstellung**.

Hier können Sie Einstellungen an den Nutzer- oder Gerätedaten vornehmen, ein Training anwählen sowie Ihre Trainingsergebnisse ablesen.

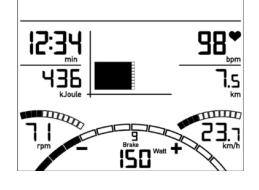

#### **Trainingsdarstellung**

Nach Anwahl eines Trainings gelangen Sie in die **Trainingsdarstellung**. Sie hält alle wichtigen Trainingswerte sowie das Trainingsprofil für Sie bereit.

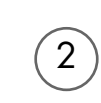

3

4

#### **2. Zentrale Taste - Drücken**

**Im Menü:** Durch Druck auf die zentrale Taste bestätigen Sie das ausgewählte Element. Sie springen in den ausgewählten Menüpunkt oder das ausgewählte Training hinein.

**Im Training:** Keine Funktion

#### **3. Zentrale Taste - Drehen**

**Im Menü:** Ändern Sie die Auswahl im jeweiligen Menü. Die halbkreisförmige Darstellung im unteren Displaybereich signalisiert zusätzliche Auswahlmöglichkeiten.

**Im Training:** Ändern Sie den Tretwiderstand (Brake/Watt)

#### **4. Linke Taste**

- **Im Menü:** Springen Sie zurück in den übergeordneten Menüpunkt. Eventuell vorgenommene Änderungen werden nicht gespeichert.
- **Im Training:** Beenden Sie das Training und starten Sie die Erholungspulsmessung. Durch erneutes Drücken kehren Sie ins Training zurück.

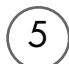

#### **5. Rechte Taste**

**Im Menü:** Aufrufen der Kontextinformation. Die Bedeutung des Menüpunktes wird näher erläutert.

**Im Training:** Anzeige von Durchschnittswerten. Beim Druck der Taste werden für wenige Sekunden Durchschnittswerte angezeigt.

## **DE YM 6725 L-11-U-B Das Menü**

#### **Erste Ebene: Das Startmenü – Die Auswahl des Nutzers**

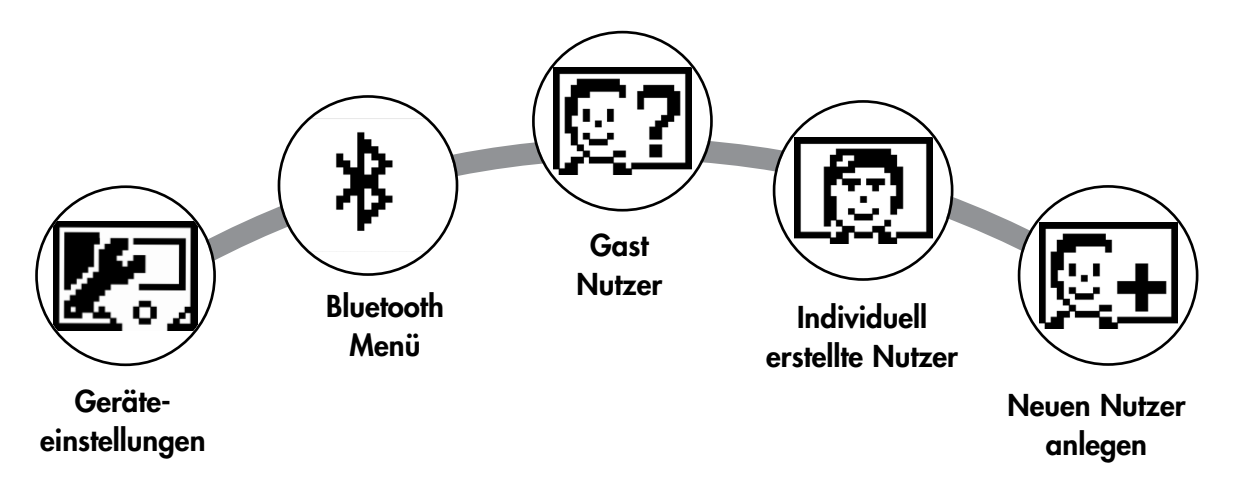

Beim Gerätestart gelangen Sie nach einer kurzen Begrüßung in das Startmenü. In diesem Menü wird vornehmlich der Nutzer ausgewählt, auf dessen Konto trainiert werden soll. Darüber hinaus können Sie einen neuen Nutzer anlegen und unter dem Punkt "Geräteeinstellungen" nutzerübergreifende Grundeinstellungen vornehmen.

## **Die Menüpunkte im Überblick (von links nach rechts):**

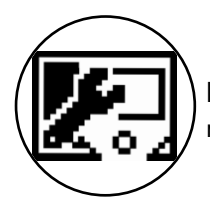

#### **1. Geräteeinstellungen**

In diesem Menüpunkt können Sie alle nutzerübergreifenden Geräteeinstellungen vornehmen (z.B. Änderung der Gerätesprache, Änderung der Maßeinheit etc.).

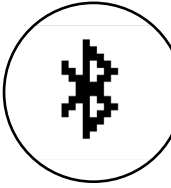

### **2. Verbindung mit Bluetooth**

In diesem Menüpunkt können Sie das Gerät per Bluetooth mit Ihrem Smartphone oder Tablet verbinden. Nähere Erläuterungen hierzu finden Sie im Abschnitt , Verbindung mit Smartphone oder Tablet herstellen'

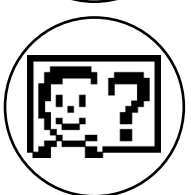

#### **3. Gast-Nutzer**

Der Gast-Nutzer ist ein voreingestelltes Nutzerprofil. Es bietet die Möglichkeit ohne Voreinstellung zu trainieren. Im Gast-Nutzerprofil werden keine Trainingsergebnisse gespeichert. Zudem lassen sich keine persönlichen Einstellungen vornehmen.

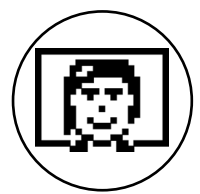

#### **4. Individuell erstellte Nutzer (mit Namen benannt)**

Rechts vom Gast-Nutzer erscheinen bis zu 4 individuell angelegte Nutzer. Sie sind als persönliche Nutzerkonten für regelmäßig trainierenden Personen konzipiert. Im Konto lassen sich persönliche Einstellungen vornehmen und persönliche Trainingsergebnisse speichern.

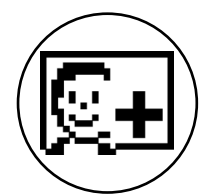

### **5. Neuen Nutzer anlegen**

In diesem Menü lässt sich ein neuer individueller Nutzer (s. Punkt 3) erstellen. Bei Anwahl dieses Menüpunktes werden Name und Alter abgefragt. Zudem darf sich der Nutzer ein Profilgesicht aussuchen. Im Anschluss wird der neue Nutzer im Startmenü ergänzt.

## **Das Menü**

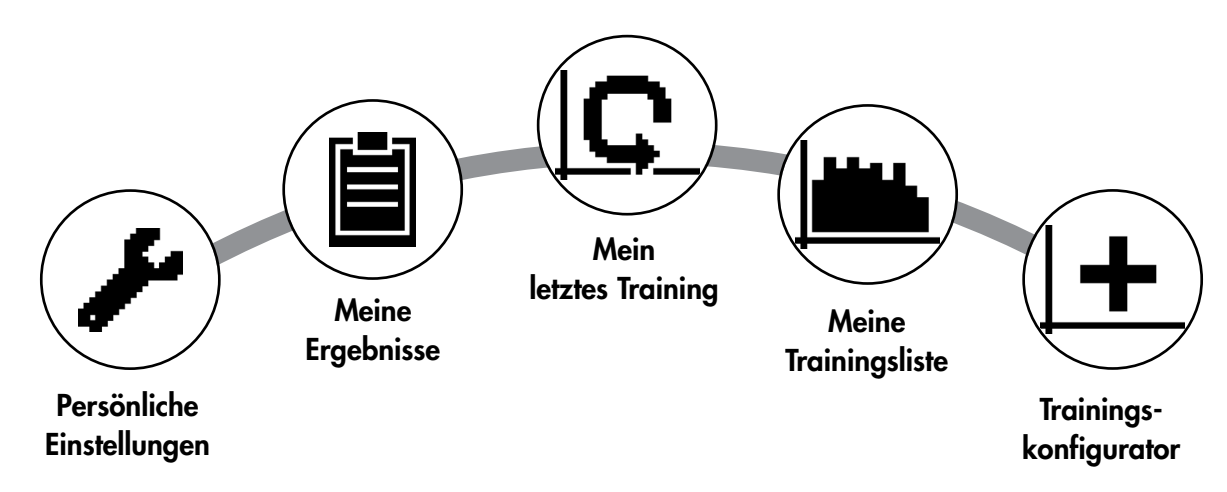

**Zweite Ebene: Das Nutzermenü – Im persönlichen Konto des Nutzers** 

Haben Sie einen individuellen Nutzer ausgewählt, gelangen Sie in das Nutzermenü dieser Person. Hier dreht sich fast alles um das persönliche Training. Das Nutzermenü des Gastnutzers beinhaltet lediglich die drei rechten Elemente.

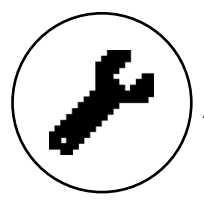

#### **1. Persönliche Einstellungen**

In diesem Menüpunkt können Sie alle nutzerspezifischen Einstellungen vornehmen (z.B. Änderung des Alters). Änderungen in diesem Menü haben keine Auswirkungen auf die Daten anderer Nutzer.

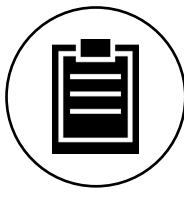

#### **2. Meine Ergebnisse**

Unter , Meine Ergebnisse' lässt sich die persönlich erzielte Gesamtleistung sowie das Ergebnis des letzten Trainings ablesen.

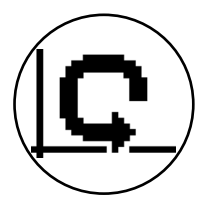

### **3. Mein letztes Training**

Mit Auswahl dieses Menüpunktes gelangt man direkt in das zuletzt gestartete Training. Dieser Menüpunkt ist immer vorausgewählt, wenn man ins Nutzermenü gelangt. Somit ist das letzte Training nur einen Klick entfernt.

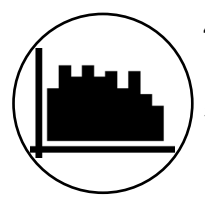

#### **4. Meine Trainingsliste**

In der dahinterliegenden Auswahl finden sich alle auf dem Gerät gespeicherten Trainings. Die unterschiedlichen Trainingsformen werden weiter unten beschrieben.

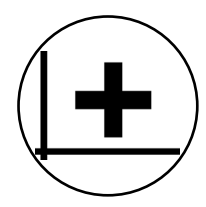

### **5. Trainingskonfigurator**

Mit dem Trainingskonfigurator lässt sich ein individuelles Trainingsprofil erstellen. Haben Sie es einmal erstellt, wird das Profil in der Trainingsliste abgelegt. Jedem Nutzer steht ein Speicherplatz für ein individuell konfiguriertes Training zur Verfügung. Durch Konfiguration eines neuen Trainings wird das bisherige Training überschrieben.

## **DE YM 6725 L-11-U-B Die verfügbaren Trainings im Menü ,Meine Trainingsliste'**

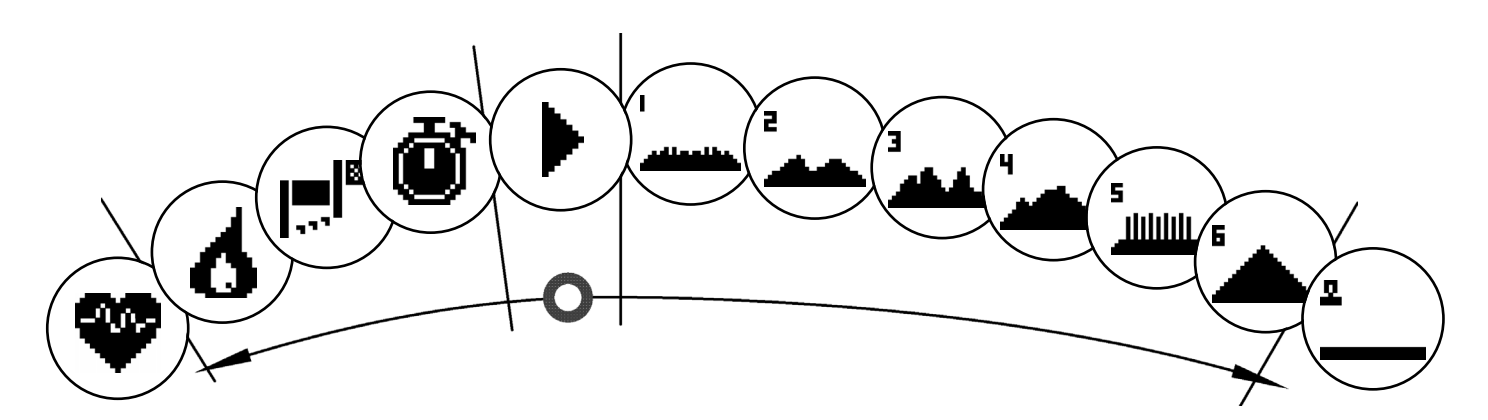

Im Menüpunkt , Meine Trainingsliste' eines individuellen Nutzers oder Gastnutzers finden sich unterschiedliche Trainingsformen. Diese sind nachfolgend erläutert:

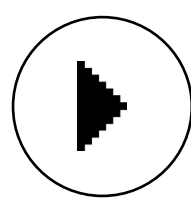

#### **1. Schnellstart**

Starten sie unkompliziert ein Training ohne weitere Vorgabemöglichkeiten. Alle Werte stehen auf Null. Über Trainingsdauer und Intensität entscheiden Sie. Dieses Training ist beim Eintritt in das Menü 'Meine Trainingsliste' voreingestellt.

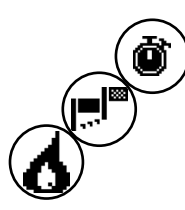

#### **2. Trainings mit Zielvorgabe (Zeit / Distanz / Kalorien)**

Drehen Sie ausgehend vom Schnellstart nach links gelangen Sie zu den 3 Trainings mit Zielvorgabe. Setzen Sie sich einen persönlichen Zielwert für die Trainingszeit, die Trainingsdistanz oder einen abzutrainierenden Energiewert. Im Training zählt dann der gewählte Wert rückwärts bis auf Null.

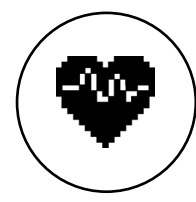

#### **3. Herzfrequenzorientiertes Training (HRC Training)**

Ganz links in der Auswahlliste befindet sich das HRC Training. Es ist die ideale Trainingsform um gezielt in einem bestimmten Herzfrequenzbereich zu trainieren. Vor dem Training geben Sie eine Ziel Herzfrequenz vor. Das Sportgerät stellt den Bremswiderstand im Training dann so ein, dass Sie diese vorgegebenen Herzfrequenz erreichen und halten. Die zentrale Grafik im Display zeigt Ihnen während des Trainings, ob sie im Zielbereich trainieren, oder ob sie sich oberhalb oder unterhalb des Zielbereiches aufhalten.

TIPP: Im Menü können Sie unter 'Persönliche Einstellungen' > 'HRC Startlevel' eine Bremsstufe bestimmen, mit dem Sie das HRC Training starten. Gut trainierte Sportler wählen tendenziell ein höheres Startlevel. Sport-Einsteiger eine geringe Einstellung.

#### **4. Profiltrainings**

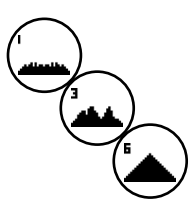

Drehen Sie ausgehend vom Schnellstart nach rechts, gelangen Sie in die Profiltrainings 1 – 6. In Profiltrainings ändert das Sportgerät die Bremsstufe gemäß des Profils automatisch. Dabei sind die Bremsstufenänderungen in den Profilen 1-3 moderat, in den Profilen 4-6 anspruchsvoll. Nach Anwahl eines Profiltrainings legen Sie noch die Trainingsdauer fest und starten dann ins Training.

TIPP: Durch Drehen des zentralen Taste (3) im Training schieben Sie das gesamte Profil nach oben/ nach unten.

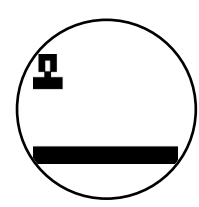

#### **5. Das selbst konfigurierte Profil trainieren**

Ganz rechts in der Auswahlliste befindet sich der Speicherplatz für Ihr individuell erstelltes Profil.

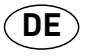

## **Trainingsfunktionen**

#### **Pulszonen**

Es werden 5 Pulszonen Z1-Z5 angezeigt. Sie werden in Abhängigkeit des eingegebenen Alters berechnet.

Maximaler Trainingspuls (HR Max) = 220 - Alter

 $Z1 = 50 - 60\%$  vom HR Max = AUFWÄRMEN

Z2 = 61- 70% vom HR Max = FETTVERBRENNUNG

 $Z3 = 71 - 80\%$  vom HR Max = AUSDAUER

Z4 = 81- 90% vom HR Max = AUSDAUER INTENSIV

 $Z5 = 91-100\%$  vom HR Max = MAXIMALBEREICH

Die Pulszonen werden im Textfeld angezeigt, wenn die Funktion unter

"Persönlichen Einstellungen>Pulszonen" aktiv ist.

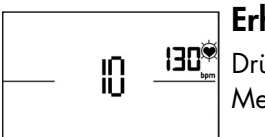

**Erholungspulsmessung**

Drücken Sie im Training und aktiver Pulsmessung die Erholungspuls-Taste. Nach 10 Sekunden startet die Messung.

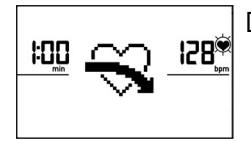

Die Elektronik misst 60 Sekunden rücklaufend Ihren Puls.

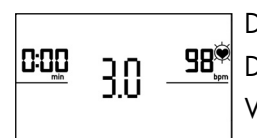

Danach wird die Erholungspulsnote angezeigt.

Die Anzeige wird nach 20 Sekunden oder durch Drücken der Erholungspuls-Taste beendet. Wird zu Beginn oder Ende des Zeitrücklaufs kein Puls erfasst, erscheint eine Fehlermeldung.

### **Abschalten des Displays**

Nach 4 Minuten Inaktivität oder durch langes Drücken auf die linke Taste schaltet das Display aus.

## **Verbindung mit Smartphone oder Tablet herstellen**

Das Kettler Sportgerät lässt sich per Bluetooth mit Smartphones oder Tablets ab Bluetooth v4.0 verbinden, was das Training mit KinoMaps und anderen, kompatiblen APPs ermöglicht. Die Verbindung wird im Startmenü unter den Menüpunkt Bluetooth Setup hergestellt. Wählen Sie diesen Menüpunkt durch Druck auf die zentrale Taste aus. Im folgenden Bildschirm erwartet das Gerät ein Signal von Ihrem Smartphone oder Tablet. Bitte stellen Sie sicher, dass bei Ihrem Smartphone oder Tablet Bluetooth akti-viert und das Gerät sichtbar ist. Sobald der Trainingscomputer Ihr Smartphone oder Tablet erkennt, bit-tet dieser um Eingabe eines Codes zur Authentifizierung. Bitte geben Sie diesen Code in Ihr Smartphone oder Tablett ein. Bei erfolgreicher Kopplung ist die Bluetoothverbindung hergestellt. Der Prozess der Aut-hentifizierung ist nur bei erstmaliger Kopplung notwendig.

**Hinweis:** Eine Verbindung mit Smartphone oder Tablet ist nur im Gerätestillstand möglich. Sie werden gegebenenfalls aufgefordert anzuhalten.

#### **DE YM 6725 L-11-U-B**

## **Update der Computersoftware**

Kettler stellt in unregelmäßigen Abständen Softwareupdates für den Geräte-Computer zur Verfügung. Alle Informationen hierzu finden Sie unter www.kettlersport.com.

#### **Pulsmessung**

Die Pulsmessung kann über 2 Quellen erfolgen:

1. Handpuls

Der Anschluss befindet auf der Rückseite der Anzeige;

2. Brustgurt (Bluetooth)

Der Empfänger ist hinter der Anzeige platziert.

Brustgurte gehören nicht immer zum Lieferumfang.

Für herzfrequenzorientiertes Training wird ein Brustgurt empfohlen.

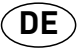

#### **– DE – Biometrie Hometrainer**

#### **Heimtrainer – Für alle, die Spaß am Radfahren haben und Belastungen der Gelenke vermeiden wollen**

Durch die runde Beinbewegung entsteht eine besonders für Fuß-, Knie- und Hüftgelenke schonende Bewegungsform. Sie ist ideal für ein dosiertes Herz-Kreislauf-Training mit dem Trainingsziel der Fettverbrennung, da die körperliche Beanspruchung geringer ist als beim Lauftraining. Somit eignen sich Heimtrainer auch für Menschen mit Übergewicht oder körperlichen Problemen, die zu starke Beanspruchungen von Knie- und Hüftgelenk vermeiden wollen. Für herzfrequenz-orientiertes Training wird ein Brustgurt empfohlen

#### **Die Vorteile:**

- ergonomisch optimal einstellbar auf die gewünschte **Trainingsposition**
- ideal für Herz-Kreislauftraining und Fettverbrennung
- geringe Beanspruchung der Gelenke
- auch für Übergewichtige und Einsteiger geeignet
- platzsparend und einfach zu transportieren

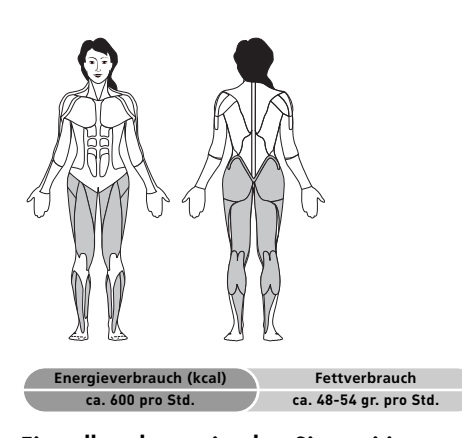

#### **Einstellen der optimalen Sitzposition**

Die ideale Körperhaltung haben Sie, wenn der Oberkörper leicht nach vorn gebeugt ist. Sollten Sie Rückenprobleme haben, verstellen Sie den Neigungswinkel des Lenkers, so dass der Oberkörper eine aufrechtere Sitzposition hat, welche die Wirbelsäule und Gelenke schont.

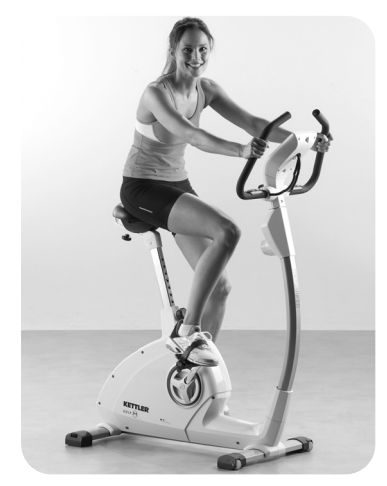

**Sitzhöhe**

Stellen Sie den Sattel zunächst auf die für Sie optimale Sitzhöhe ein. Diese haben Sie, wenn Sie bei durchgedrücktem Knie mit der Ferse gerade noch die Pedale erreichen. Eine runde Bewegungsform der Beine erhalten Sie, wenn Sie das Knie nie vollständig durchstrecken. So haben Sie ein Gelenk schonendes Training für Fuß-, Knie und Hüftgelenk.

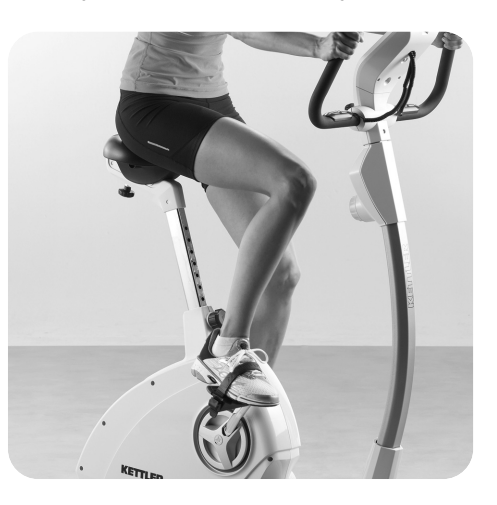

#### **Abstand von Sattel zum Lenker**

Der Sattel Ihres Heimtrainers ist (je nach Modell) auch horizontal verstellbar. Dazu lösen Sie die Schraube unterhalb des Sattels und verschieben den Sattel, abhängig von Ihrer Körpergröße, auf der Schiene nach vorne oder hinten.

#### **Neigung des Lenkers**

Der Lenker Ihres Heimtrainers ist neigungsverstellbar. Lösen Sie die Schraube unterhalb des Cockpits und stellen Sie die für Sie optimale Position ein. Ziehen Sie danach die Schraube wieder fest, so dass der Lenker nicht durchrutscht!

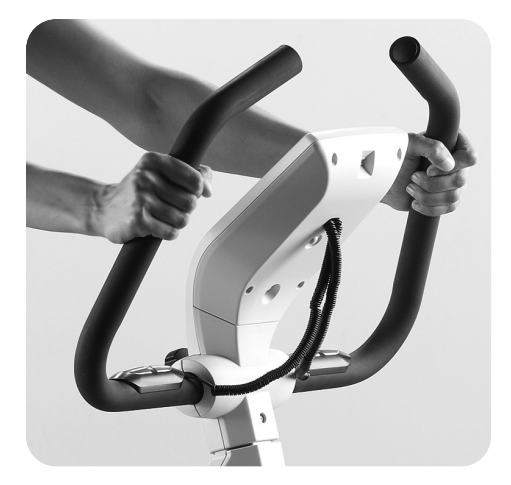

#### **Trainingsvariationen**

Um die Belastung der Oberschenkel- und Gesäßmuskulatur zu verstärken, betonen Sie das Treten der Pedale. Um ein verstärktes Training der Oberschenkel-Rückseite zu erzielen, betonen Sie das Ziehen der Pedale mit der Schlaufe nach oben.

Darüber hinaus haben Sie die Möglichkeit, mit hohem Pedalwiderstand eine Bergauffahrt zu simulieren. Bei diesem Training werden zur Beinmuskulatur auch die Bauch- und Rückenmuskulatur, sowie Oberkörper- und Schultermuskulatur mit einbezogen.

#### **Biometrie Hometrainer**m.

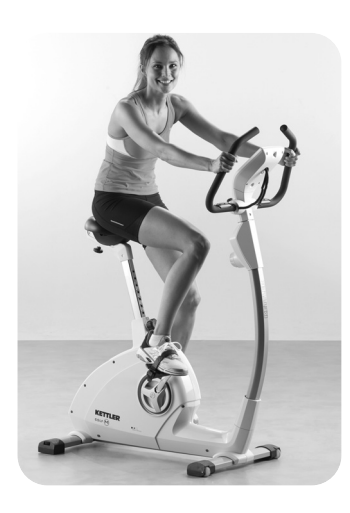

#### **Trainingsempfehlung**

Denken Sie immer an die anschließenden Dehnübungen, um Verletzungen und Muskelkater vorzubeugen.

#### **4-Wochen Trainingsplan für Einsteiger auf dem Heimtrainer**

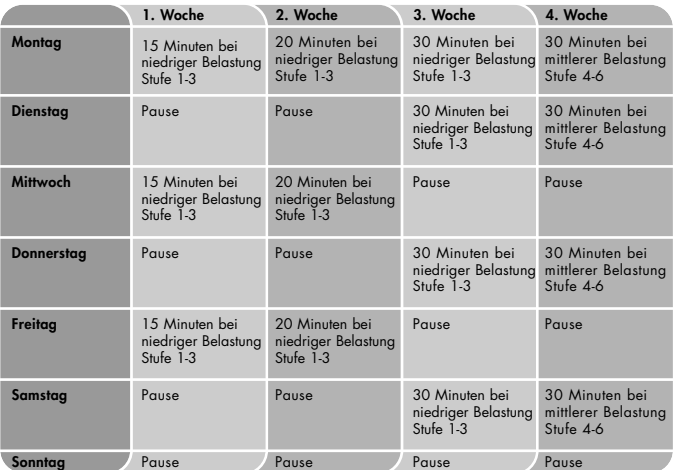

**Hinweis:** Ab der 5. Woche die Dauer der Trainingseinheit z. B. auf 40 Minuten steigern. In der 6. Woche können Sie mit einem leichten Intervalltraining starten. Beachten Sie, dass Ihr Trainingspuls in den ersten 8 Wochen ca. 60 – 65% Ihrer max. Pulsfrequenz beträgt und 75% nicht übersteigt**.**

## **Safety instructions**

#### **Please observe the following instructions for your own safety:**

- The training device must be set up on an appropriate and firm surface.
- Inspect the connections for firm fitting before initial operation and additionally after approximately six operation days.
- In order to prevent injuries caused by wrong stress or overstress, the training device may only be used in accordance with the instructions.
- It is not recommended to permanently set up the device in humid rooms due to the resulting corrosion development.
- Assure yourself regularly that the training device functions properly and that it is in duly condition.
- The operator is responsible for the safety controls, which have to be carried out on a regular and proper basis.
- Defective or damaged parts must be exchanged immediately. Only use original KETTLER spare parts.
- The device may not be used until after repairs are completed.
- The safety level of the device can only be maintained provided that it is regularly inspected for damage and wear and tear.

#### **For Your Safety:**

- **Before starting the training, check with your GP that you are fit for training with this device. The doctor's findings should form the basis for the setup of your training programme. Incorrect or excessive training may damage your health.**
- **Systems to monitor your heart rate can be imprecise. Excessive training may result in serious damage to your health or death. Should you feel dizzy or weak, stop the training immediately.**

**EN**

## **EN YM 6725 L-11-U-B The Training Program Computer System**

### **Display and Keyboard**

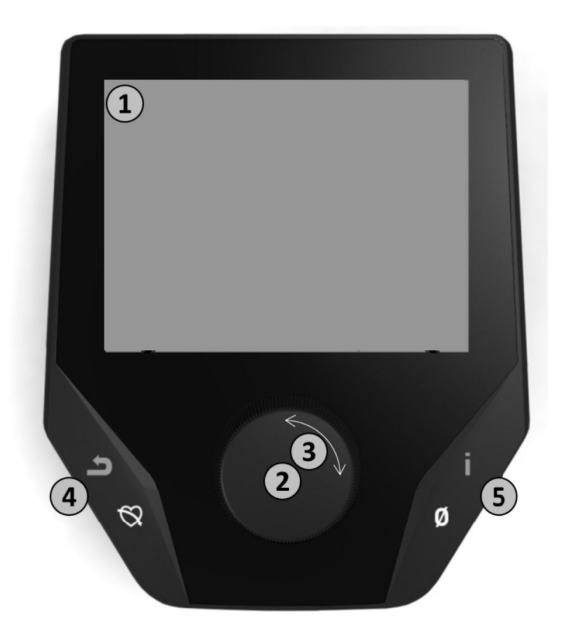

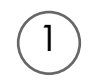

### **1. Display**

The display provides you with all important information. These distinctions should be noted between the Menu list and the Training Program list displays:

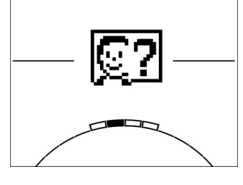

### **Menu Display**

When the display is turned on, you arrive at the **Menu list**. Here you can make settings for the useror machine data, select a Training Program, and read your training results.

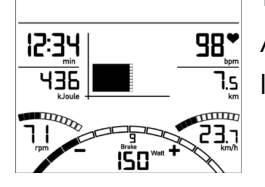

### **Training Display**

After selecting a Training Program, you arrive at the **Training Programs display**. It provides you with all important training scores and the Training Program profile.

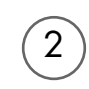

### **2. Central Key - Press**

**In the Menu:** By pressing the central key you confirm the selected item. This brings you to the selected Menu item or the selected Training Program.

**In the Training:** no function

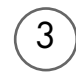

4

 $\left(5\right)$ 

### **3. Central Key - Turn**

**In the Menu:** change the selection in the respective Menu. The semicircular image in the lower display area indicates additional selection options.

**In the Training:** change the pedaling resistance (Brake/Watt).

#### **4. Left Key**

**In the Menu:** jump back to the main Menu. Any changes made will not be saved. **In the Training:** end the Training Program and start the recovery pulse measurement. By pressing again, you can return to the Training Program.

#### **5. Right Key**

**In the Menu:** calling up of the contextual information. The significance of the Menu item is explained in more detail.

**In the Training:** display of average scores/values. When the key is pressed, average scores/values are displayed for a few seconds.

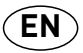

## **The Menu**

#### **First Level: The Start Menu – User Selection**

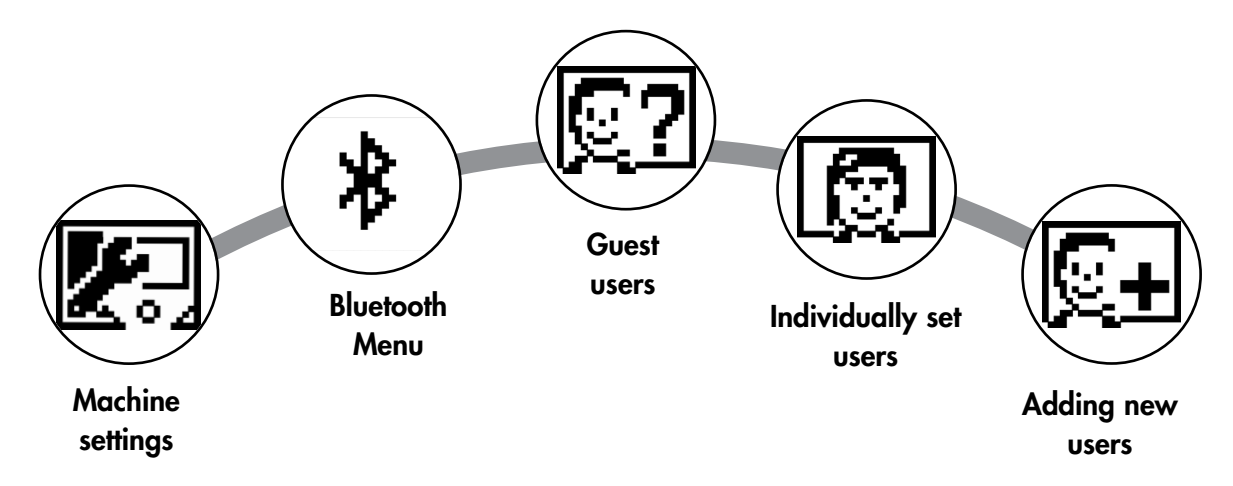

Upon starting the machine you arrive, after a brief greeting, at the Start Menu. This Menu is primarily for selection of the user on whose account the Training Session is to take place. You may also add a new user and, under the item "Machine Settings", make basic settings for all users.

## **An overview of the Menu items (from left to right):**

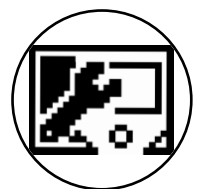

### **1. Machine Settings**

With this Menu item you may make all multi-user machine settings (e.g., change machine language, change units of measure etc.).

#### **2. Bluetooth Connection**

In this Menu item you can connect the device with your smartphone or tablet PC via Bluetooth. You will find more information on this in the section "Creating a Connection with your Smartphone or Tablet PC".

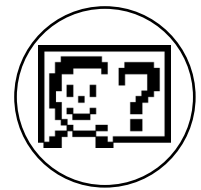

### **3. Guest Users**

The Guest User is a preset user profile. It gives you the option of training without presets. In the Guest User Profile no Training Program results are saved. No personal settings may be made.

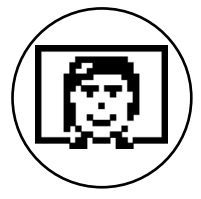

#### **4. Individually-created User Accounts (by name)**

To the right of the Guest User there appear up to 4 individually-set users. These are designed as personal user accounts for persons who use Training Programs regularly. In the accounts, individual settings can be made and personal Training Program results can be saved.

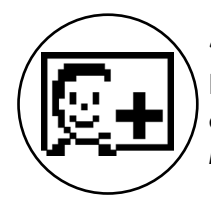

#### **5. Create new user**

In this Menu a new individual user (see No. 3) can be entered. When this Menu is selected, name and age are requested. The user may also select a Profile Face. Finally the new user is integrated into the Start Menu.

## **EN YM 6725 L-11-U-B The Menu**

**Second Level: the user Menu – in the user's personal account** 

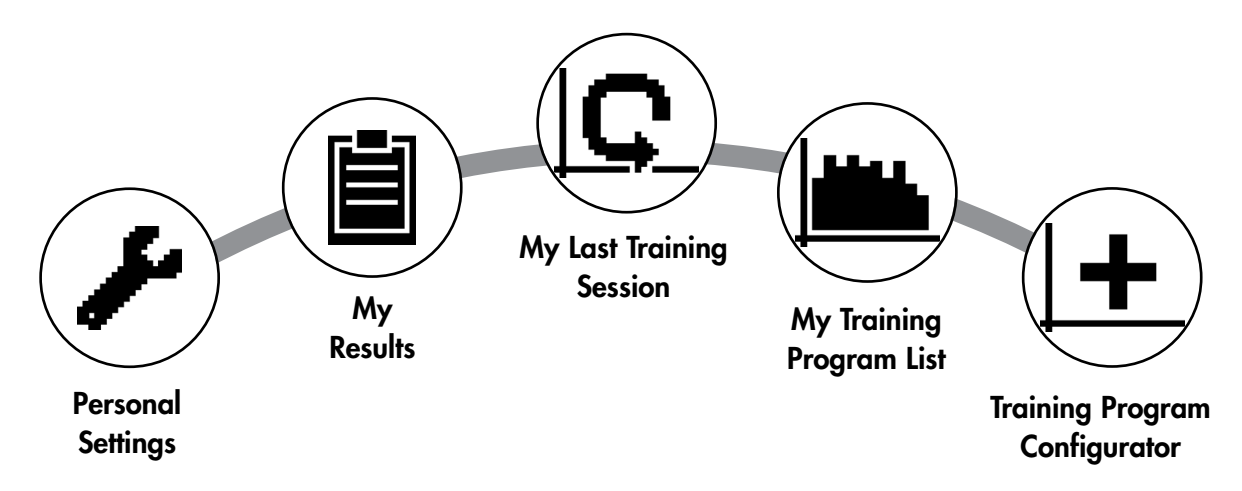

If you select an individual user, you will arrive at this person's user Menu. Here almost everything involves the personal Training Program. The User Menu for a Guest User contains only the three items on the right.

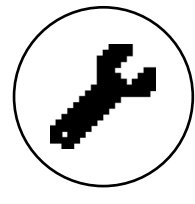

### **1. Personal Settings**

In this Menu item you may make all user-specific settings (e.g., changing the age). Changes to this Menu do not affect the data of other users.

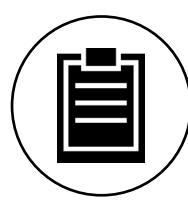

### **2. My Results**

Under 'My Results' the personal overall performance achieved, and the results from the last training session, can be read.

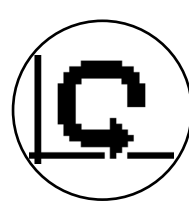

#### **3. My Last Training Session**

When this Menu item is selected, you are taken directly to the last training session which was begun. This Menu item is always preselected when you arrive at the User Menu. Thus the last training session is only a click away.

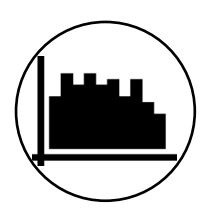

### **4. My Training Program List**

In this list you will find all training sessions which have been saved on the machine. The various Training Program types are described below.

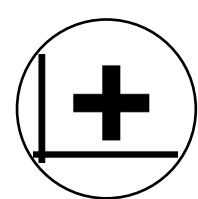

### **5. Training Program Configurator**

With the Training Program Configurator, an individual training profile may be set. Once you have set it, the profile will be stored in the Training Program List. For each user, there is storage space for an individually-configured Training Program. Through configuration of a new Training Program, the previous Training Program is overridden.

## **The Available Training Programs in the 'My Training Programs List' Menu**

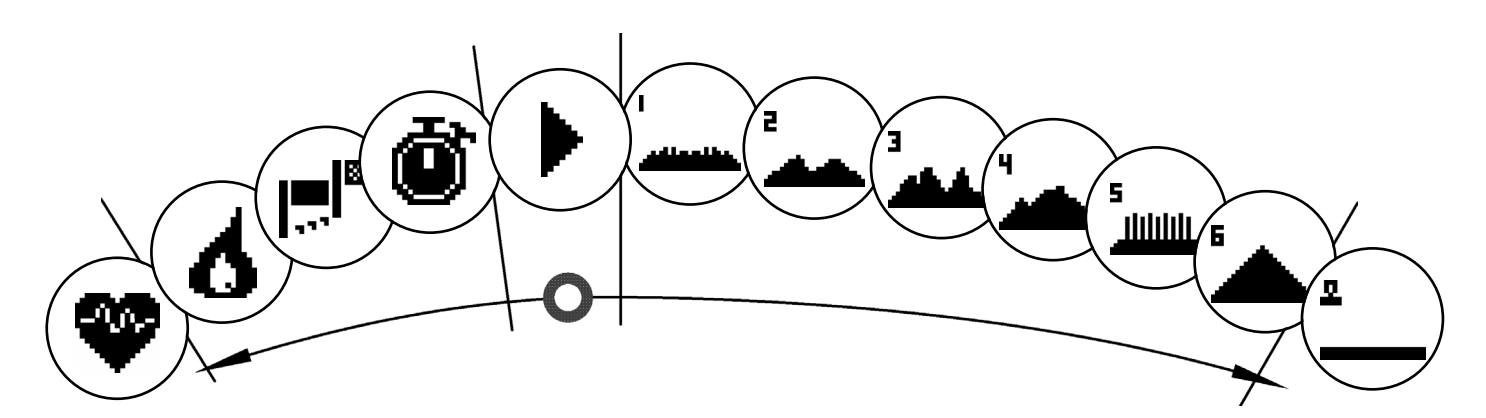

In the Menu item 'My Training Programs List' for an individual user or Guest User, various types of Training Programs are located. These are explained as follows:

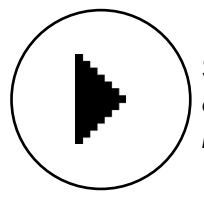

#### **1. Quick Start**

Start a Training Session simply, without any further entry options. All scores/values are set at zero. You decide about Training Program duration and intensity. This Training Program is preset upon entry into the Menu 'My Training Programs List'.

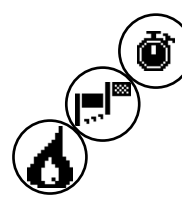

#### **2. Training Programs with target scores/values (time / distance / calories)**

If you turn to the left from the starting point, you will arrive at the 3 Training Programs with target scores/values. Set yourself a personal target score/value for the Training Session, for time, distance, or an energy (calorie) value that you wish to burn off. Then during the Training Session the selected value will count down to zero.

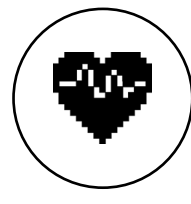

#### **3. Heart-Rate-Oriented Training Program (HRC Training Program)**

To the far left of the selection list is the HRC Training Program. This is the ideal Training Program for training in a targeted manner to reach a certain defined heart rate range. Before the Training Session, enter a heart rate target. The exercise machine will then set the brake resistance in the Training Session such that you reach and maintain the heart rate entered. During the Training Session the central graphic in the display shows you whether you are training in the target range, or whether you are above or below the target range.

TIP: In the Menu under 'Personal Settings' > 'HRC Start Level' you can define a brake level at which you want to begin the HRC Training Session. Well-trained exercisers tend to select a higher Start Level; beginning exercisers usually select a lower setting.

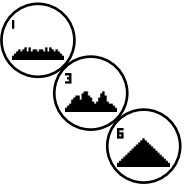

#### **4. Profile Training Sessions**

If you turn right from the starting point, you will arrive at the Profile Training Programs numbers 1 – 6. In Profile Training Programs the exercise machine automatically changes the brake level based on the profile. The brake level changes in Profiles 1-3 are moderate, in Profiles 4-6 more demanding. After selection of a Profile Training Program, set the Training Program duration and begin the Training Session.

TIP: by turning the central key (3) during the Training Session, you can push the entire Profile up or down.

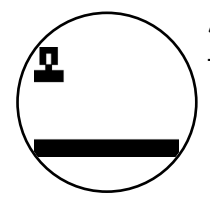

#### **5. Exercising with the self-configured Profile**

To the far right of the selection list, the storage space for your individually-set Profile can be found.

15

**EN**

## **Training Program Functions**

#### **Pulse Zones**

5 Pulse Zones, Z1-Z5, are displayed. They are calculated based on the age entered.

Maximal Training Program pulse (HR Max) = 220 - age

 $Z1 = 50 - 60\%$  of the HR Max = WARM-UP

 $Z2 = 61 - 70\%$  of the HR Max = FAT BURNING

 $Z3 = 71 - 80\%$  of the HR Max = ENDURANCE

 $Z4 = 81 - 90\%$  of the HR Max = INTENSIVE ENDURANCE

 $Z5 = 91-100\%$  of the HR Max = MAXIMUM RANGE

The Pulse Zones are displayed in the text space, when this function is activated under "Personal Settings>Pulse Zones".

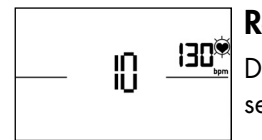

#### **Recovery Pulse Measurement**

During the **Training Session and active pulse measurement**, press the Recovery Pulse key. After 10 seconds the measurement will begin.

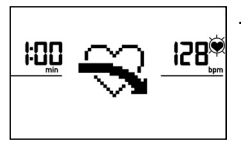

The device will measure your pulse in a 60-second countdown.

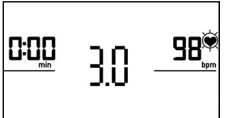

Subsequently, the recovery pulse grade will be displayed. The display will be ended after 20 seconds or by pressing the Recovery Pulse key. If at the beginning or end of the countdown no pulse is registered, an error message will appear.

#### **Turning off the display**

After 4 minutes without activity, or by pressing and holding the left key, the display is turned off.

## **Creating a Connection with your Smartphone or Tablet**

The KETTLER Training Machine can be connected via Bluetooth with smartphones or tablet PCs beginning with Bluetooth v4.0, which enables training with KinoMaps and other compatible APPs. The connec-tion is made in the Start Menu under the Menu item Bluetooth setup. Select this Menu item by pressing the central key. In the resulting screen, the device waits for a signal from your smartphone or tablet. Please make sure that Bluetooth is activated on your smartphone or tablet and that the device is visible. As soon as the training computer recognizes your smartphone or tablet PC, it will request that you enter a code for authentication. Please enter this code into your smartphone or tablet PC. When the linkage is successful, the Bluetooth connection has been established. The authentication process is only neces-sary for the initial connection.

Notice: A connection with smartphone or tablet PC is only possible when the device is not in use. If necessary, you will be told to cease activity.

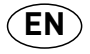

## **Update the Computer Software**

From time to time, Kettler makes available software updates for the device's computer. All related infor-mation can be found at www.kettlersport.com.

#### **Pulse Measurement**

The pulse can be measured via 2 sources:

1. Hand pulse

The connection is located on the back side of the display;

2. Chest strap (Bluetooth)

The input is located on the back side of the display.

Chest strap not always included at delivery.

For heartrate-oriented Training Programs, the chest strap is recommended.

### **– EN – Biometrics exercise bike**

#### **Home trainer - for anyone who likes cycling and wants to avoid strain on the joints**

Due to the round leg movement this is a particularly gentle form of exercise for foot, knee and hip joints. It is ideal for regulated cardiovascular training with the training goal of fat burning, as the physical strain is lower than with running training.Therefore home trainers are also suitable for people who are overweight or who have physical problems and want to avoid too much strain on knee and hip joints.

For training related to the heart rate, a chest strap is recommended

#### **The advantages:**

• ergonomic, optimally adjustable to the desired training position-

- ideal for cardiovascular training and fat burning
- low strain on joints
- also suitable for overweight people and beginners
- space saving and easy to transport

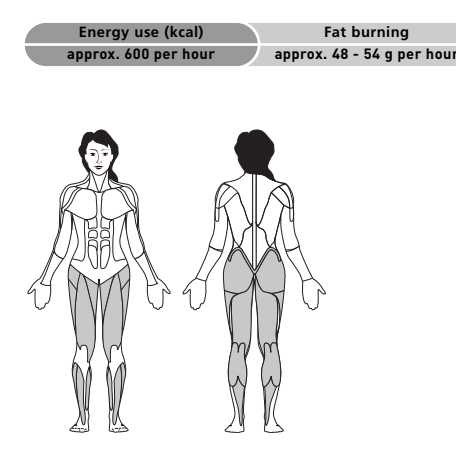

#### **Setting the optimum sitting position**

The ideal posture is to have your upper body slightly bent forward. If you have back problems, adjust the tilt angle so that the upper body is in an upright sitting position, which protects the spine and joints.

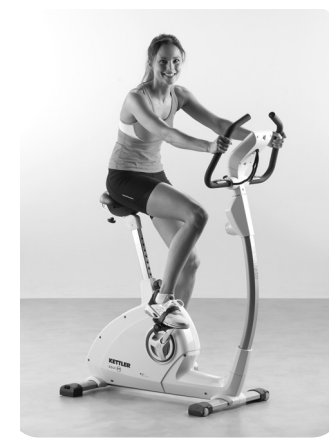

#### **Seat height**

First of all adjust the saddle to the optimum seat height. This is achieved when you can just reach the pedals with your heel with bent knees. You will maintain a round movement of the legs if you never completely stretch out the knee. Therefore you have a training which is gentle on foot, knee and hip joints.

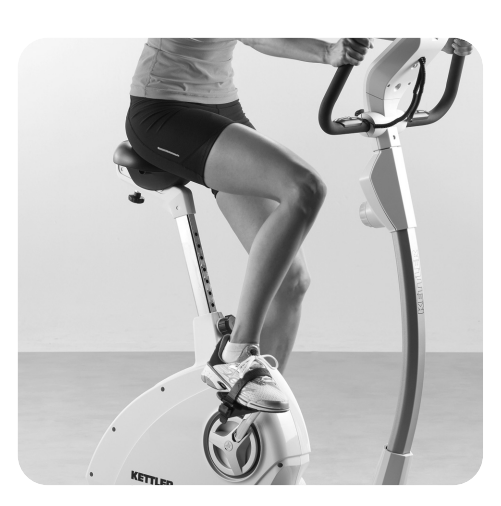

#### **Distance from saddle to handlebars**

The saddle of your home trainer can also be adjusted horizontally (according to the model). To do this loosen the screws underneath the saddle and slide the saddle forwards or backwards down the bar, depending on your body height.

#### **Tilting the handlebars**

The tilt of the handlebars of your home trainer can be adjusted. Loosen the screws underneath the cockpit and set it in the optimum position. Then tighten the screws again so that the handlebars do not slip!!

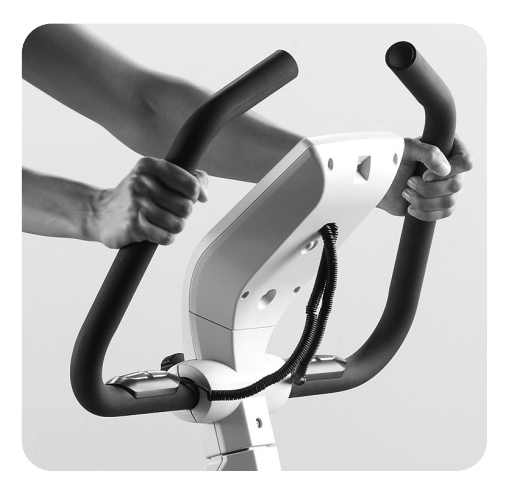

#### **Training variations**

In order to increase the strain on the thigh and buttock muscles, emphasise your steps on the pedals. In order to achieve increased training of the back of the thighs, emphasise pulling the pedals with the loop upwards.

Furthermore you will have the opportunity to simulate a mountain ascent with high pedal resistance. In this training the stomach and back muscles, upper body and shoulder muscles will be included as well as leg muscles.

### **– EN – Biometrics exercise bike**

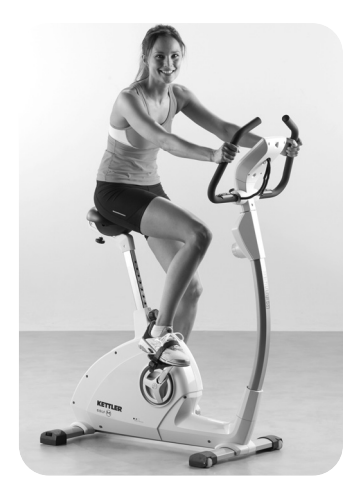

### **Training recommendation**

Always remember the stretching exercises afterwards in order to avoid injuries and muscle ache.

#### **4 week training plan for beginners on the home trainer**

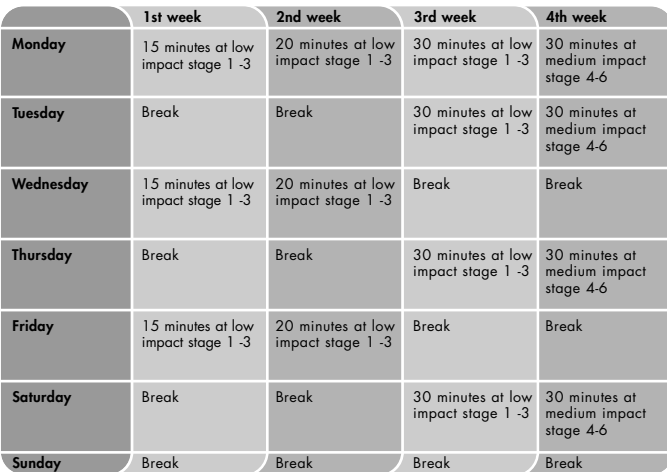

Tip: From the 5th week increase the duration of the exercise intervals until you can run for 20 to 30 minutes without interruption. Ensure that you training pulse is approx. 60 - 65% of your maximum pulse frequency in the first 8 weeks and does not exceed 75%.

**EN**

### **Consignes de sécurité**

#### **Veuillez tenir compte des points suivants pour votre propre sécurité :**

- Veuillez poser l'appareil d'entraînement sur un support solide et approprié.
- Veuillez vérifier que les raccords sont solidement fixés avant la première mise en service, ensuite environ tous les 6 jours de fonctionnement.
- Afin d'éviter les blessures à la suite d'une sollicitation inappropriée ou d'une surcharge, il est interdit d'utiliser l'appareil avant d'avoir lu le mode d'emploi.
- Il est déconseillé de placer l'appareil dans une salle humide car à long terme, il pourrait se corroder.
- Vérifiez régulièrement que l'appareil fonctionne correctement et qu'il est en bon état.
- L'exploitant est tenu de procéder à des contrôles techniques de la sécurité régulièrement et en bonne et due forme.
- Les pièces défectueuses ou endommagées doivent être immédiatement remplacées.
- Veuillez n'utiliser que des pièces de rechange d'origine KETTLER.
- Il est interdit d'utiliser l'appareil avant qu'il n'ait été remis en état.
- Le maintien du niveau de sécurité de l'appareil est conditionné par le contrôle régulier de l'absence de dommages et d'usure.

#### **Pour votre sécurité :**

- **Avant de commencer l'entraînement, consulter votre médecin traitant pour vous assurer que l'entraînement avec cet appareil ne risque pas de nuire à votre santé. Le diagnostic du médecin devrait servir de base à la conception de votre programme d'entraînement. Un entraînement abusif ou incorrect risque de s'avérer nuisible.**
- **Les systèmes de surveillance de la fréquence cardiaque peuvent être imprécis. Un entraînement excessif risque de nuire sérieusement à la santé ou d'entraîner la mort. En cas d'étourdissement ou de sensation de faiblesse, arrêtez immédiatement l'entraînement.**

## **L'ordinateur d'entraînement**

#### **Écran de visualisation et touches**

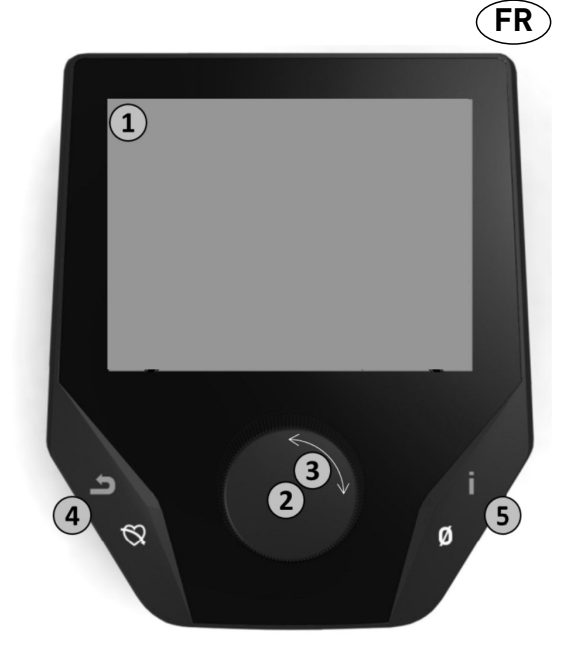

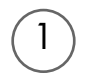

#### **1. Écran de visualisation**

L´écran de visualisation tient toutes les informations importantes à votre disposition. Il faut différencier l'affichage du menu et l'affichage de l'entraînement :

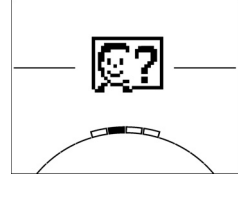

#### **Affichage du menu**

Lors de la mise en marche de l'affichage, vous parvenez à **l'affichage du menu**.

C'est là que vous pouvez effectuer des réglages des données de l'utilisateur ou de l'appareil, sélectionner un entraînement et lire les résultats de votre entraînement.

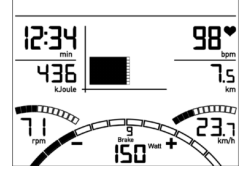

2

 $\left(3\right)$ 

4

5

#### **Affichage de l'entraînement**

Après sélection d'un entraînement, vous parvenez à **l'affichage de l'entraînement**. Il tient à votre disposition toutes les valeurs d'entraînement importantes ainsi que le profil d'entraînement.

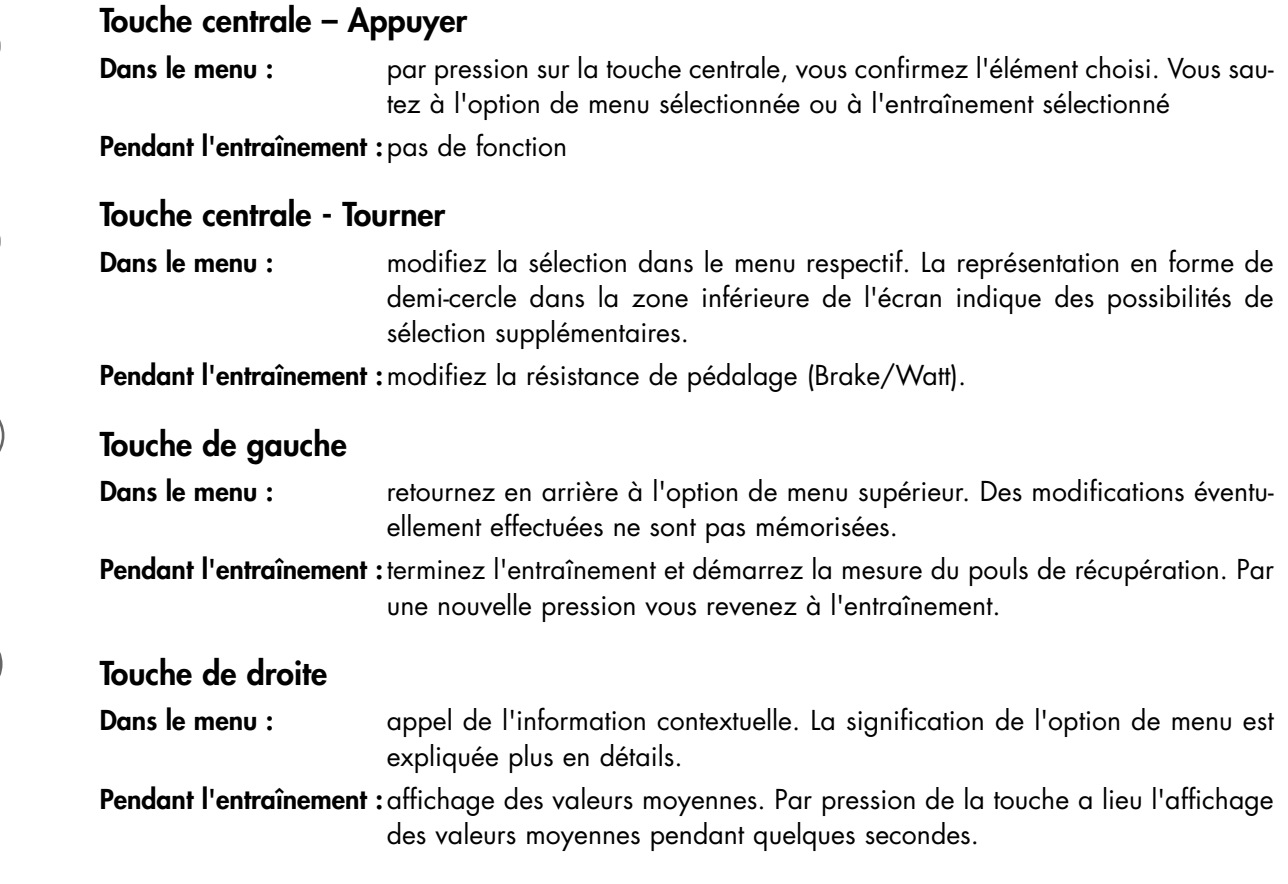

## **FR YM 6725 L-11-U-B Le menu**

**Premier niveau : le menu de démarrage - la sélection de l'utilisateur**

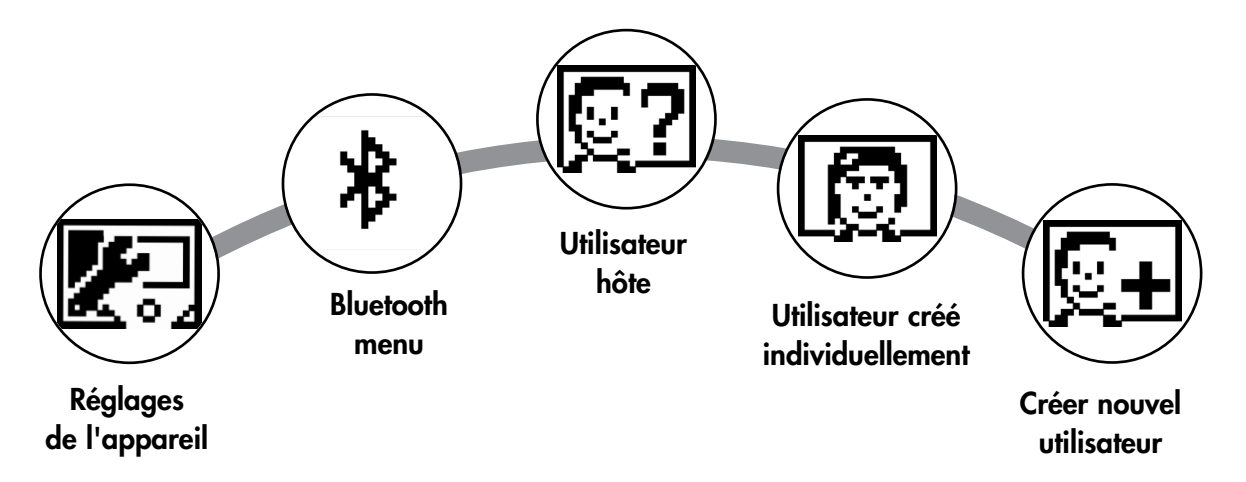

Au démarrage de l'appareil, vous parvenez au menu de démarrage après une brève salutation. Dans ce menu, on choisit essentiellement l'utilisateur sur le compte duquel l'entraînement doit avoir lieu. Vous pouvez par ailleurs créer un nouvel utilisateur et prévoir au point "Réglages de l'appareil" des réglages de bases servant à tous les utilisateurs.

## **Aperçu des options de menu (de gauche à droite) :**

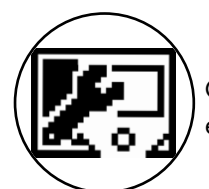

### **1. Réglages des appareils**

Cette option de menu vous permet d'effectuer tous les réglages d'appareil servant à tous les utilisateurs (p. ex. modification de la langue de l'appareil, modification de l'unité de mesure, etc.).

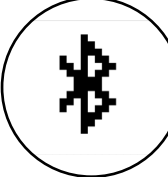

### **2. Connexion avec Bluetooth**

Cette option de menu vous permet de connecter l'appareil à votre smartphone ou tablette au moyen de Bluetooth. Vous trouverez des explications plus détaillées à ce sujet dans le paragraphe « Établir une connexion avec un smartphone ou une tablette »

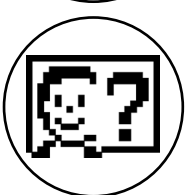

### **3. Utilisateur hôte**

L'utilisateur hôte est un profil utilisateur réglé d'avance. Il offre la possibilité de s'entraîner sans réglage préalable. Dans le profil de l'utilisateur hôte, les résultats de l'entraînement ne sont pas mémorisés. En outre, des réglages personnels ne peuvent avoir lieu.

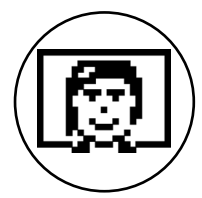

### **4. Utilisateurs créés individuellement (nommés par leur nom)**

À droite de l'utilisateur hôte apparaissent au maximum 4 utilisateurs créés individuellement. Ils sont conçus comme comptes utilisateurs personnels pour des personnes s'entraînant régulièrement. Le compte permet d'effectuer des réglages personnels et de mémoriser des résultats d'entraînement personnels.

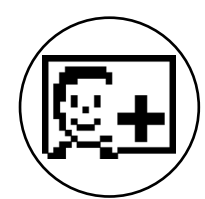

### **5. Créer nouvel utilisateur**

Ce menu permet de créer un nouvel utilisateur individuel (cf. point 3). Lors de la sélection de cette option de menu, le nom et l'âge sont demandés. En plus, l'utilisateur peut choisir un visage pour le profil. Après, le nouvel utilisateur est complété dans le menu de démarrage.

## **Le menu**

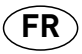

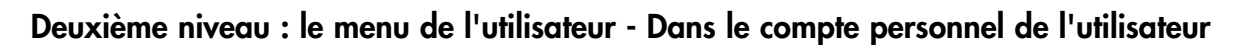

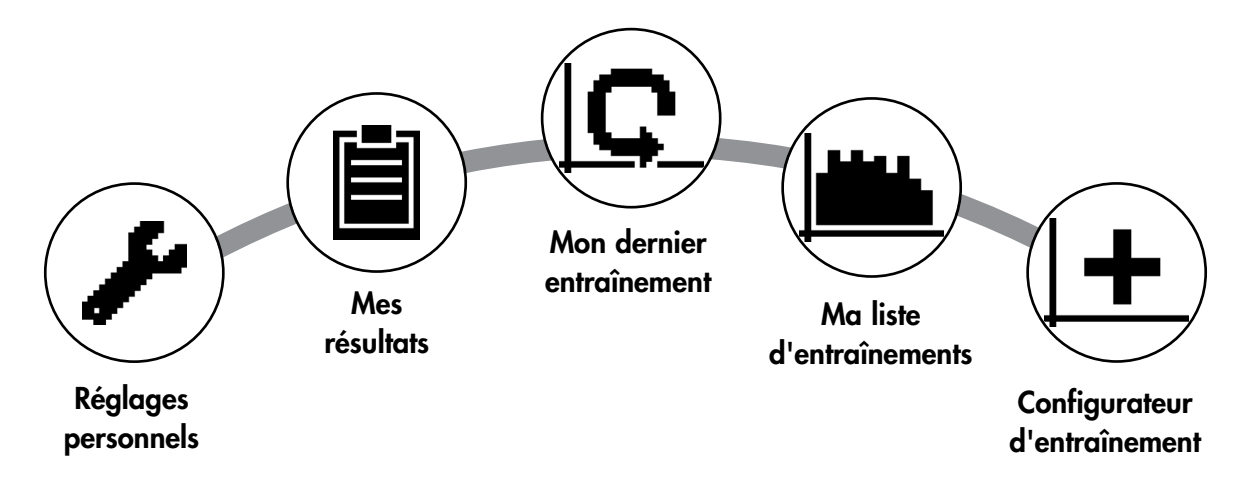

Si vous avez sélectionné un utilisateur individuel, vous parvenez au menu utilisateur de cette personne. Il s'agit ici presque uniquement de l'entraînement personnel. Le menu de l'utilisateur hôte comprend uniquement les trois éléments de droite.

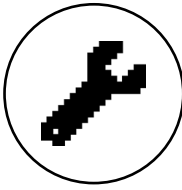

#### **1. Réglages personnels**

Cette option de menu vous permet d'effectuer tous les réglages spécifiques de l'utilisateur (p.ex. modification de l'âge). Des modifications dans ce menu n'ont pas d'effet sur les données d'autres utilisateurs.

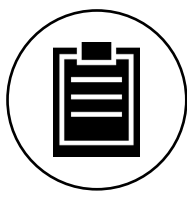

#### **2. Mes résultats**

Au point "Mes résultats", il est possible de lire la performance globale personnelle obtenue ainsi que le résultat du dernier entraînement.

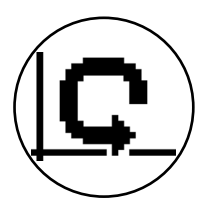

#### **3. Mon dernier entraînement**

En sélectionnant cette option de menu, vous parvenez directement au dernier entraînement démarré. Cette option de menu est toujours présélectionnée lorsqu'on arrive au menu utilisateur. Le dernier entraînement n'est ainsi jamais qu'à un clic de distance.

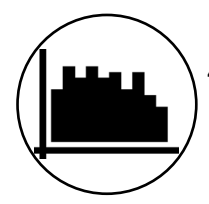

#### **4. Ma liste d'entraînements**

Dans la sélection possible se trouvent tous les entraînements mémorisés sur l'appareil. Les différentes formes d'entraînement seront décrites plus loin.

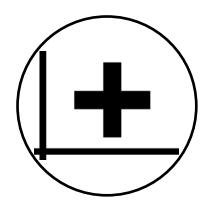

#### **5. Configurateur d'entraînement**

Avec le configurateur d'entraînement, il est possible d'établir un profil d'entraînement individuel. Une fois que vous l'avez créé, le profil est déposé dans la liste d'entraînements. Chaque utilisateur a une place de mémoire à sa disposition pour un entraînement configuré de manière individuelle. La configuration d'un nouvel entraînement écrase l'entraînement existant jusque là.

### **FR YM 6725 L-11-U-B**

## **Les entraînements disponibles dans le menu "Ma liste d'entraînements"**

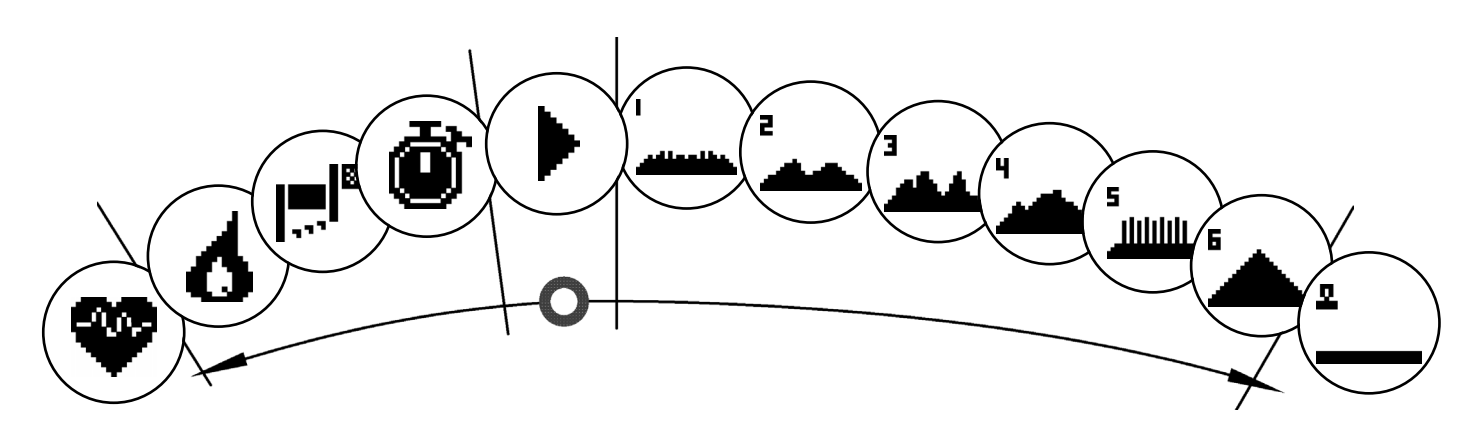

À l'option de menu "Ma liste d'entraînements" d'un utilisateur individuel ou d'un utilisateur hôte se trouvent différentes formes d'entraînement. Ceux-ci sont expliqués ci-après :

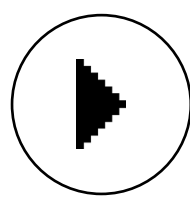

#### **1. Démarrage rapide**

Démarrez un entraînement aisément sans autres possibilités de prédéfinition. Toutes les valeurs sont à zéro. Vous décidez de la durée et de l'intensité de l'entraînement. Cet entraînement est préréglé lors de l'entrée dans le menu "Ma liste d'entraînement".

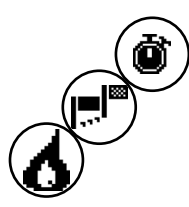

### **2. Entraînements avec prédéfinition du but (temps / distance / calories)**

Si vous tournez vers la gauche en partant de Démarrage rapide, vous parvenez aux 3 entraînements avec prédéfinition du but. Fixez-vous une valeur cible personnelle pour la durée d'entraînement, la distance d'entraînement ou une valeur énergétique à réduire par entraînement. Pendant l'entraînement s'effectue le compte à rebours de la valeur sélectionnée jusqu'à zéro.

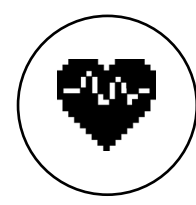

#### **3. Entraînement s'orientant à la fréquence cardiaque (entraînement HRC)**

L'entraînement HRC se trouve entièrement à gauche dans la liste de sélection. C'est la forme d'entraînement idéale pour s'entraîner dans une zone de fréquence cardiaque définie. Avant l'entraînement, indiquez une fréquence cardiaque cible. L'appareil de sport règle alors la résistance de freinage pendant l'entraînement de telle manière que vous parvenez à la fréquence cardiaque prédéfinie et la maintenez. Le graphique central dans l'écran de visualisation vous montre pendant l'entraînement si vous vous entraînez dans la zone cible ou si vous êtes en dessous ou au-dessus de cette zone cible.

CONSEIL : dans le menu, vous pouvez définir un niveau de freinage avec lequel vous souhaitez démarrer l'entraînement HRC au point "Réglages personnels" > "Niveau de démarrage HRC". Des sportifs bien entraînés ont tendance à sélectionner un niveau de démarrage plus élevé. Des sportifs débutants un réglage moindre.

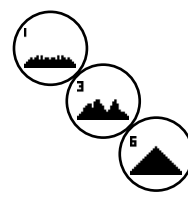

#### **4. Profils d'entraînement**

Si vous tournez vers la droite en partant de Démarrage rapide, vous parvenez aux profils d'entraînements 1 à 6. Dans les profils d'entraînement, l'appareil de sport modifie automatiquement le niveau de freinage conformément au profil. Les modifications des niveaux de freinage sont alors modérés dans les profils 1 à 3, exigeants dans les profils 4 à 6. Après sélection d'un profil d'entraînement, déterminez encore la durée d'entraînement et démarrez ensuite l'entraînement.

CONSEIL : en tournant la touche centrale (3) pendant l'entraînement, vous déplacez tout le profil vers le haut/ vers le bas.

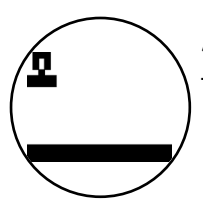

#### **5. S'entraîner avec le profil configuré personnellement.**

Tout à droite dans la liste de sélection se trouve la place de mémoire pour votre profil personnalisé.

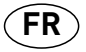

## **Fonctions d'entraînement**

#### **Zones de pouls**

5 zones de pouls Z1-Z5 sont affichées. Elles sont calculées en fonction de l'âge entré.

Pouls d'entraînement maximal (HR Max) = 220 - âge

 $Z1 = 50 - 60\%$  du HR Max = ÉCHAUFFEMENT

Z2 = 61- 70% du HR Max = COMBUSTION DE GRAISSE

 $Z3 = 71 - 80\%$  du HR Max = ENDURANCE

Z4 = 81- 90% du HR Max = ENDURANCE INTENSIVE

 $Z5 = 91-100\%$  du HR Max =  $ZONE$  MAXIMALE

Les zones de pouls sont affichées dans la zone de texte lorsque la fonction est active à "Réglages personnels>Zones de pouls".

#### **Mesure du pouls de récupération**

Appuyez sur la touche du pouls de récupération pendant l'entraînement et avec la mesure de la fréquence cardiaque active. La mesure démarre au bout de 10 secondes.

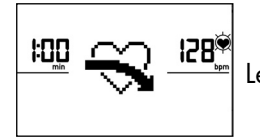

۱Ĥ

130\*

Le système électronique mesure votre pouls avec un décompte de 60 secondes.

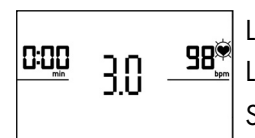

La note du pouls de récupération est ensuite affichée.

L'affichage se termine au bous de 20 secondes ou par pression de la touche du pouls de récupération.

Si le pouls n'est pas saisi au début ou à la fin du décompte du temps, un message d'erreur apparaît.

#### **Arrêter l'affichage**

L'affichage s'arrête au bout de 4 minutes d'inactivité ou par pression prolongée de la touche gauche.

## **Établir une connexion avec un smartphone ou une tablette**

L'appareil de sport Kettler peut se raccorder au moyen de Bluetooth à des smartphones ou tablettes à partir de Bluetooth v4.0, ce qui permet l'entraînement avec KinoMaps et d'autres APPs compatibles. La connexion s'établit à partir du menu de démarrage à l'option de menu Bluetooth setup. Sélectionnez cette option de menu par pression de la touche centrale. À l'écran suivant, l'appareil attend un signal de votre smartphone ou tablette. Veuillez vous assurer que Bluetooth est bien activé sur votre smart-phone ou votre tablette et que l'appareil est visible. Dès que l'ordinateur d'entraînement reconnaît votre smartphone ou votre tablette, il demande l'entrée d'un code d'authentification. Veuillez entrer ce code dans votre smartphone ou votre tablette. Lorsque l'accouplement est fructueux, la connexion Bluetooth est établie. Le processus d'identification n'est nécessaire que lors du premier accouplement.

Remarque : une connexion avec un smartphone ou une tablette n'est possible que lorsque l'appareil est à l'arrêt. Le cas échéant, vous serez invité à vous arrêter.

## **Mise à jour du logiciel d'ordinateur**

À des intervalles non réguliers, Kettler met des mises à jour de logiciel pour l'ordinateur de l'appareil à votre disposition. Vous trouverez toutes les informations à ce sujet à www.kettlersport.com.

#### **Mesure de la fréquence cardiaque**

La mesure de la fréquence cardiaque peut se faire à partir de 2 sources :

- 1. Pouls de la main
- Le raccord se trouve au dos de l'affichage;
- 2. Ceinture pectorale (Bluetooth)
- Le récepteur se trouve derrière l'affichage.

Les ceintures pectorales ne font pas toujours partie des fournitures.

Pour un entraînement se basant sur la fréquence cardiaque, nous conseillons l'utilisation d'une ceinture pectorale.

#### **Vélo d'appartement – Pour tous ceux qui ont du plaisir à faire du vélo et veulent éviter de mettre leurs articulations à contribution**

Pour un entraînement se basant sur la fréquence cardiaque, nous conseillons l'utilisation d'une ceinture pectorale. **Les avantages:**

• réglage optimal à la position d'entraînement souhaitée au niveau ergonomique

• idéal pour l'entraînement cardio-vasculaire et la combustion de graisse

- sollicitation réduite des articulations
- convient aussi aux personnes obèses et aux débutants
- peu encombrant et simple à transporter

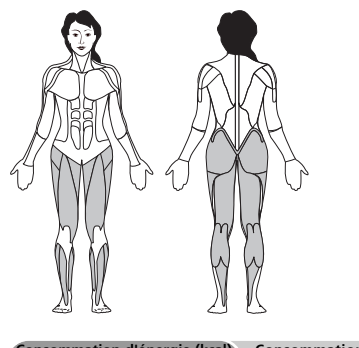

**Consommation d'énergie (kcal) Consommation de graisse env. 600 par heure env. 48-54 gr. par heure**

#### **Réglage de la position assise optimale**

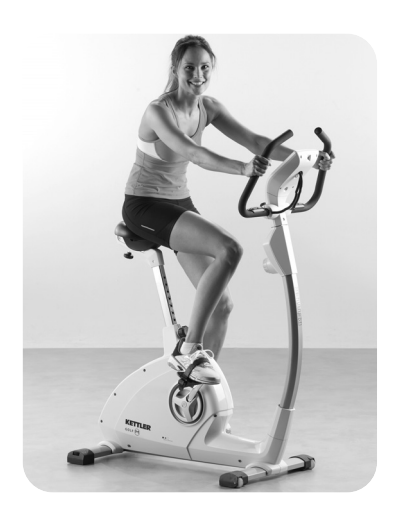

La position de votre corps est idéale lorsque votre buste est légèrement penché en avant. Si vous avez des problèmes de dos, modifiez l'angle d'inclinaison du guidon de manière à ce que le buste ait une position assise plus droite ménageant la colonne vertébrale et les articulations.

#### **Hauteur d'assise**

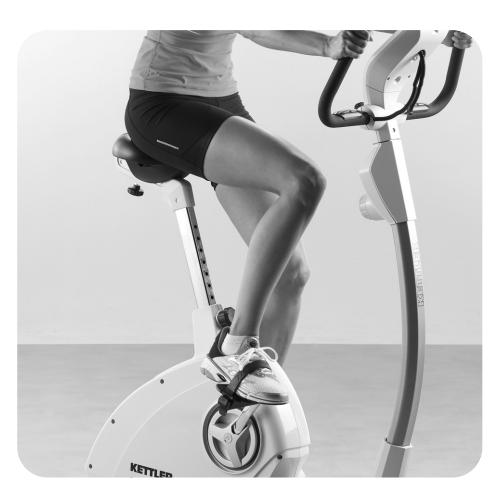

Réglez tout d'abord la selle à la hauteur d'assise optimale pour vous. Vous l'avez lorsque, votre genou étant tendu, vous atteignez encore juste la pédale avec le talon. Vous obtenez une forme de mouvement ronde des jambes en ne tendant jamais complètement le genou. Vous avez ainsi un entraînement qui ménage les articulations pour les pieds, genoux et hanches.

#### **Ecart entre la selle et le guidon**

La selle de votre vélo d'appartement est (selon le modèle) aussi réglable horizontalement. A cet effet, desserrez la vis en dessous de la selle et déplacez la selle sur la glissière vers l'avant ou l'arrière en fonction de votre taille.

#### **Inclinaison du guidon**

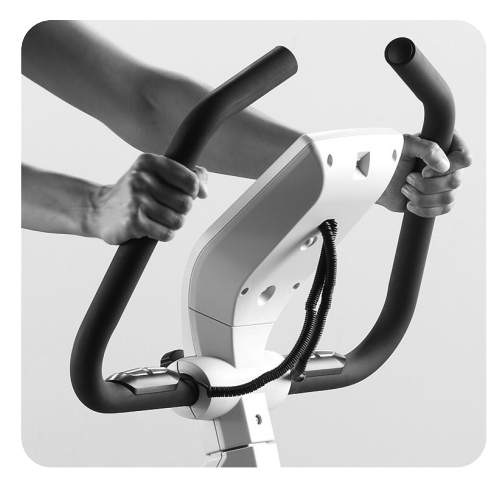

Le guidon de votre vélo d'appartement est réglable dans son inclinaison. Desserrez la vis en dessous du cockpit et réglez la position optimale pour vous. Resserrez bien la vis ensuite de manière à ce que le guidon ne glisse pas !

**FR**

**FR YM 6725 L-11-U-B**

#### **– F – Biométrie vélo**

**Variations d'entraînement**

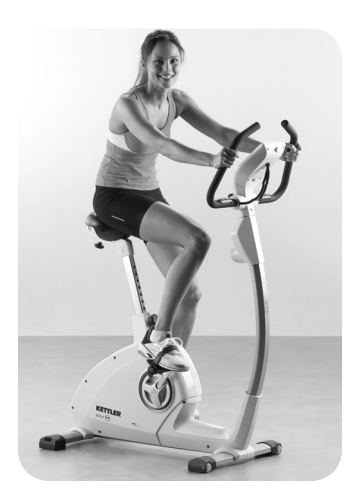

Pour renforcer l'effort des muscles des cuisses et du fessier, accentuez la pression sur les pédales. Pour obtenir un entraînement renforcé du dos des cuisses, accentuez la traction des pédales vers le haut avec la boucle.Par ailleurs, vous avez la possibilité de simuler une montée de côte avec une résistance élevée des pédales. En plus des muscles des jambes, les muscles du ventre et du dos, ainsi que du buste et des épaules sont intégrés dans cet entraînement.

#### **Conseil d'entraînement**

Pensez toujours aux exercices d'étirement après pour prévenir blessures et courbatures.

#### **Plan d'entraînement de 4 semaines pour débutants sur le vélo d'appartement**

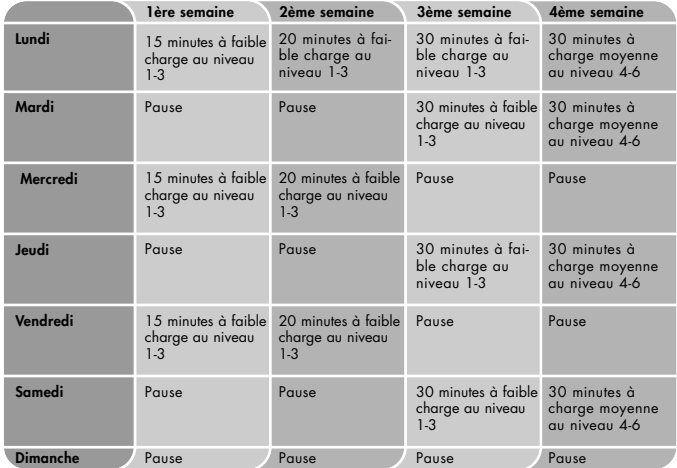

**Remarque:** à partir de la 5ème semaine, augmentez la durée des intervalles de charge jusqu'à ce que vous parveniez à courir sans interruption pendant 20 à 30 minutes. Veillez à ce que votre pouls d'entraînement comporte env. 60 – 65 % de votre fréquence cardiaque pendant les 8 premières semaines et ne dépasse pas 75 %.

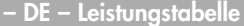

**– DE – Leistungstabelle – EN – Performance table – FR – Tableau de performances**

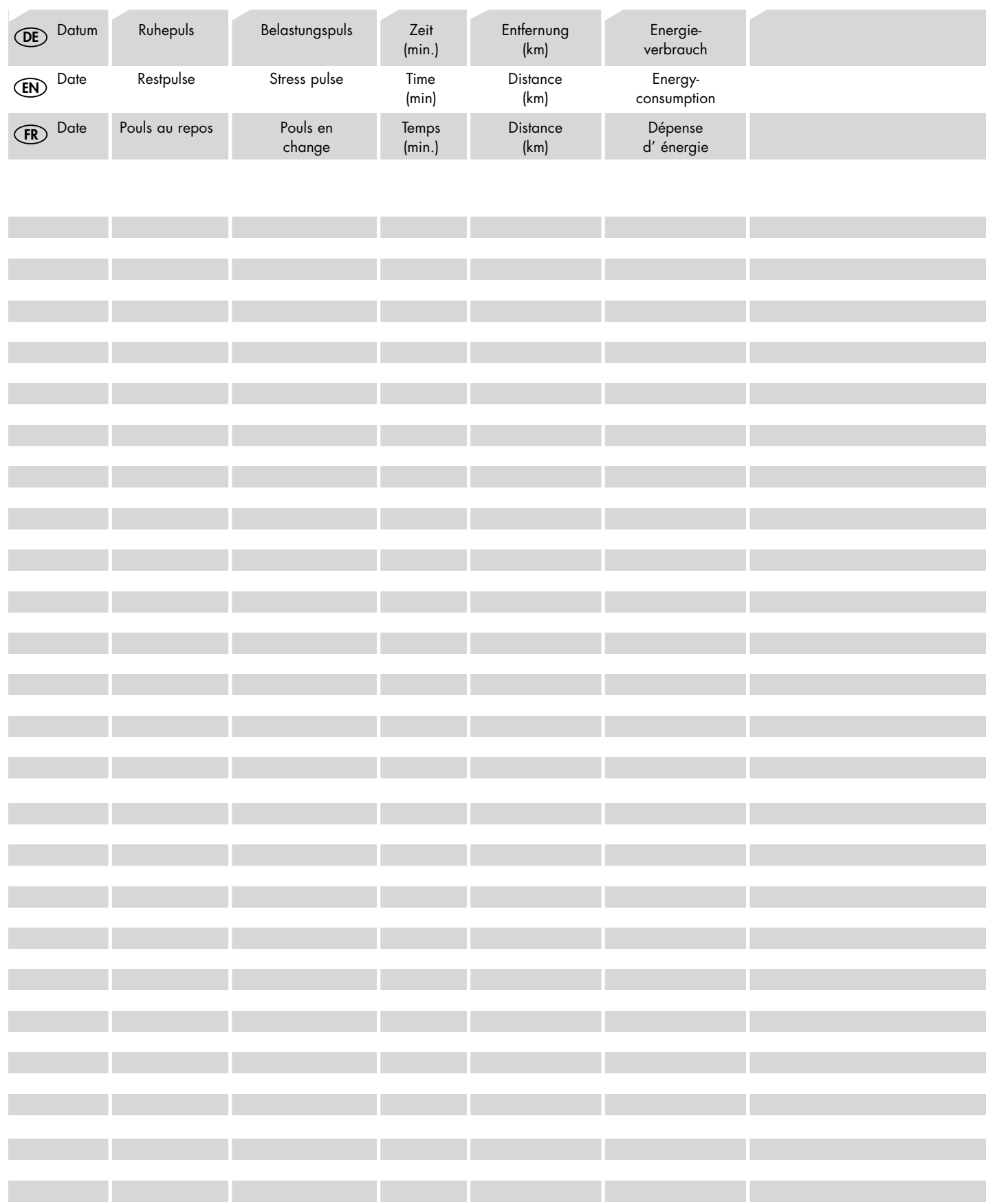

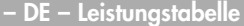

**– DE – Leistungstabelle – EN – Performance table – FR – Tableau de performances**

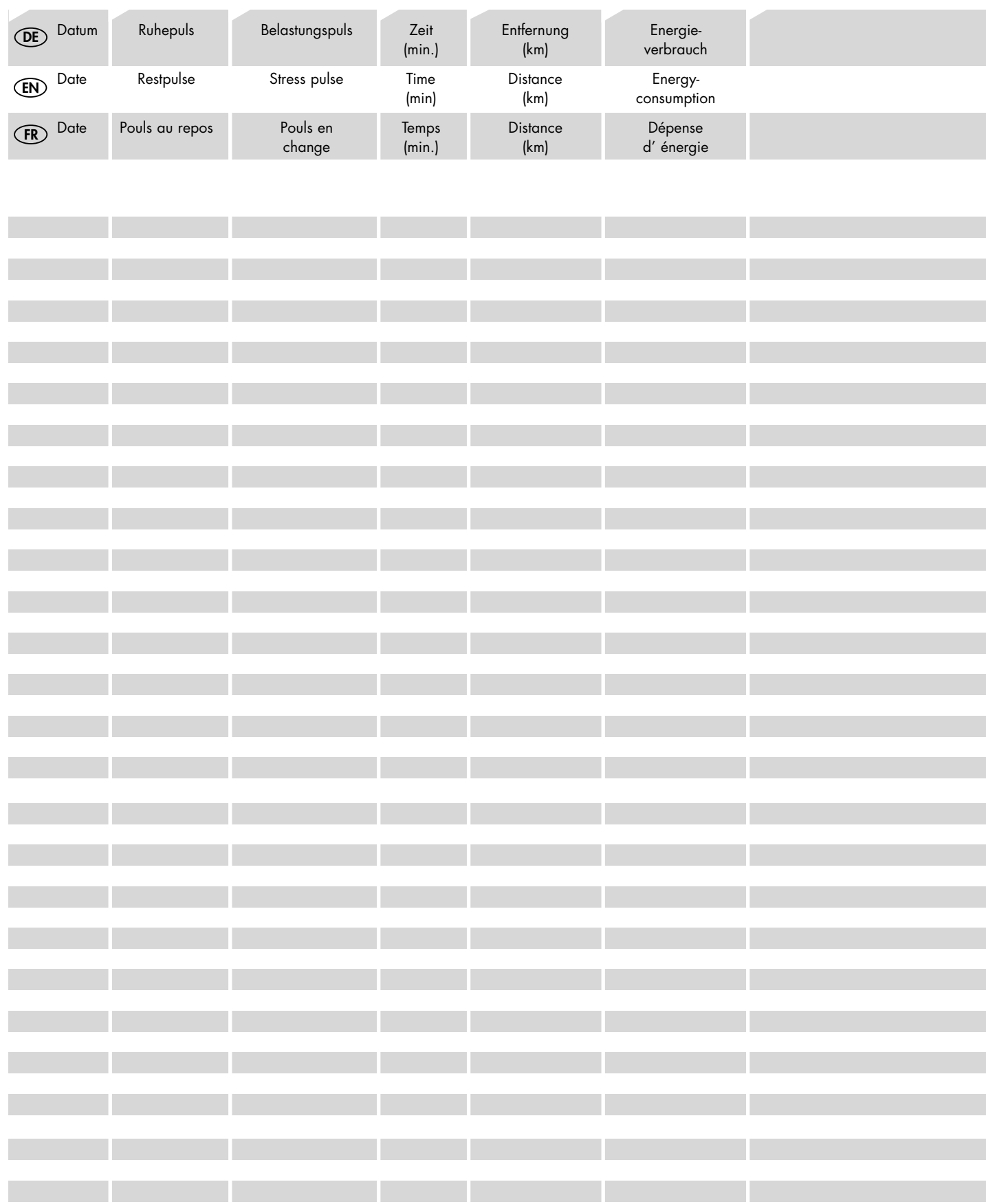

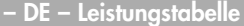

**– DE – Leistungstabelle – EN – Performance table – FR – Tableau de performances**

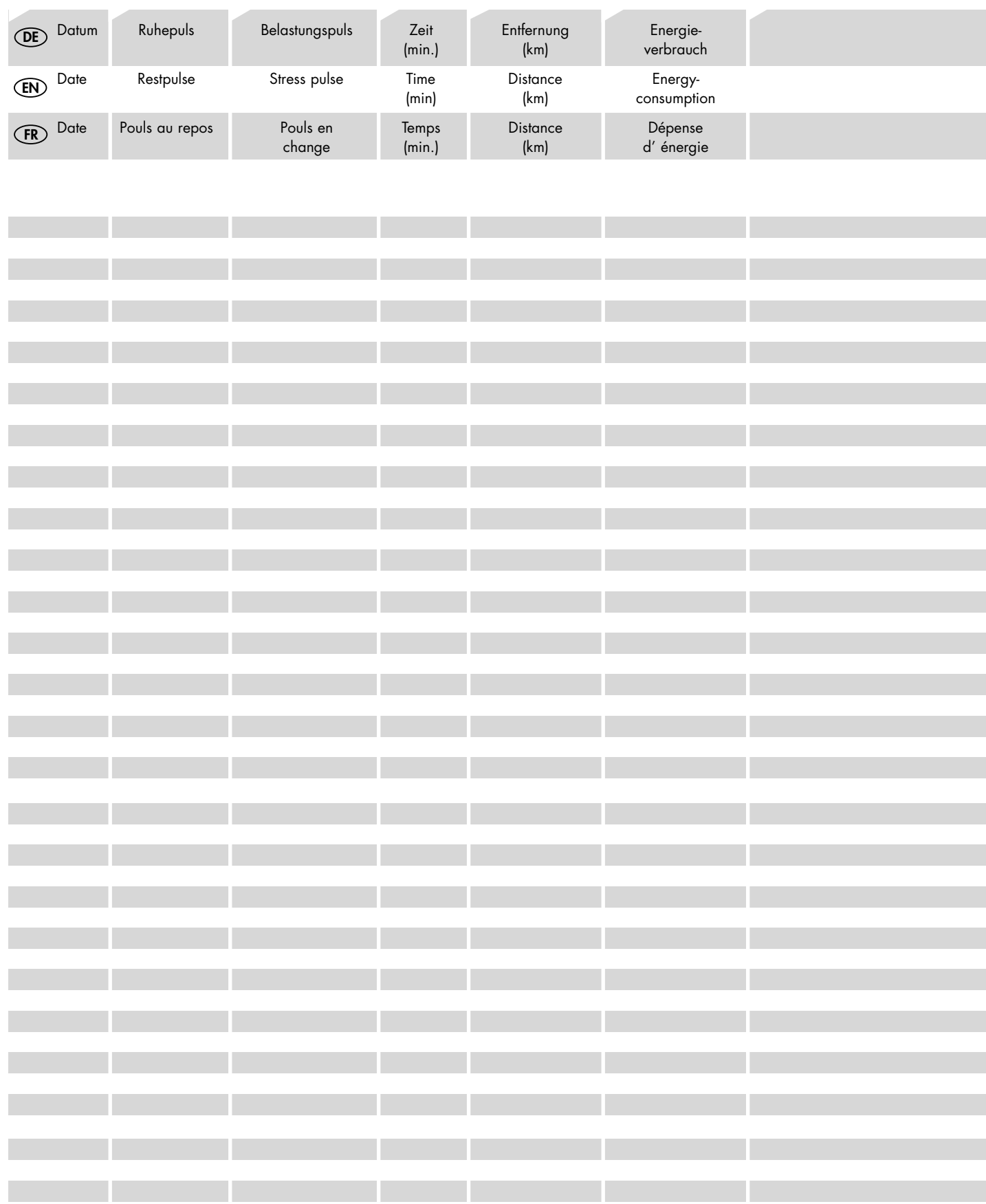

# **KETTLER**

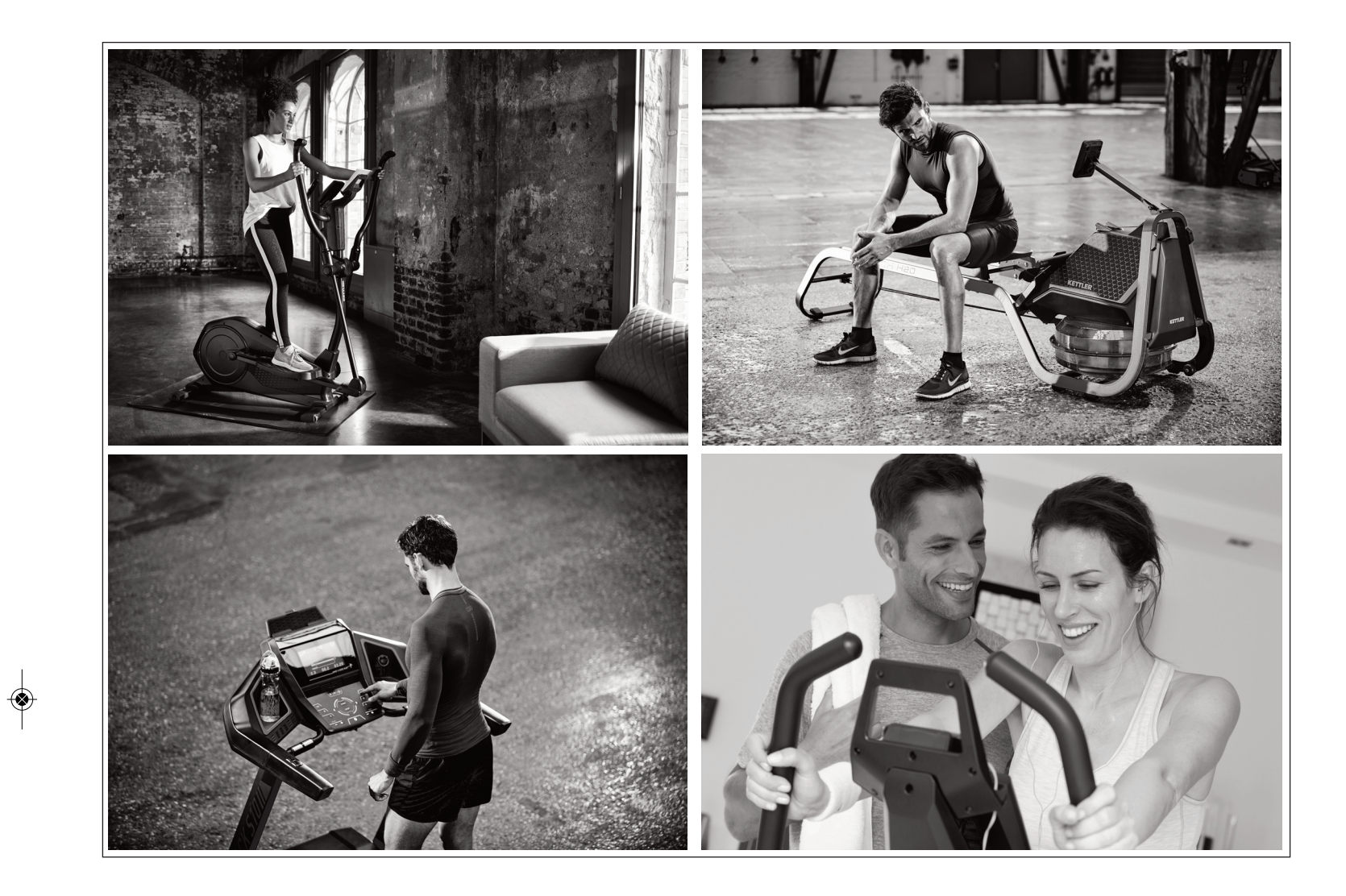

 $\bigcirc$ 

◈

KETTLER Sport and Fitness Europe by TRISPORT AG BOESCH 67 CH-6331 HUENENBERG SWITZERLAND \_20 www.kettlersport.com

 $\begin{matrix} \bullet \\ \bullet \\ \bullet \end{matrix}$ 

docu YM 672 5 L-11-U-B / 0 7